Федеральное государственное бюджетное образовательное учреждение высшего образования «КАЛИНИНГРАДСКИЙ ГОСУДАРСТВЕННЫЙ ТЕХНИЧЕСКИЙ УНИВЕРСИТЕТ»

**М. С. Харитонов** 

# **ЭЛЕКТРОНАГРЕВАТЕЛЬНАЯ И ОСВЕТИТЕЛЬНАЯ ТЕХНИКА**

Часть I: Электротермические установки

Учебно-методическое пособие по выполнению лабораторных работ для студентов магистратуры по направлению подготовки 13.04.02 Электроэнергетика и электротехника

> Калининград Издательство ФГБОУ ВО «КГТУ» 2022

#### Рецензент

# кандидат технических наук, доцент кафедры энергетики ФГБОУ ВО «Калининградский государственный технический университет» А. Ю. Никишин

## **Харитонов, М.С.**

Электронагревательная и осветительная техника. Часть I: Электротермические установки: учеб.-метод. пособие по выполнению лабораторных работ для студентов магистратуры по напр. подгот. 13.04.02 Электроэнергетика и электротехника / М. С. Харитонов. – Калининград: ФГБОУ ВО «КГТУ», 2022. – 60 с.

В учебно-методическом пособии по выполнению лабораторных работ представлены материалы по устройству и принципу действия лабораторной установки, указания по проведению экспериментальных исследований. Лабораторные работы предназначены для практического закрепления теоретического материала в области методов и установок электрического нагрева.

Рис.  $-21$ , табл.  $-6$ , список лит.  $-4$  наименования

Учебно-методическое пособие выполнению лабораторных работ рекомендовано к изданию в качестве локального электронного методического материала для использования в учебном процессе методической комиссией Института морских технологий, энергетики и строительства 30.09.2022 г., протокол № 01

УДК 621.365

 © Федеральное государственное бюджетное образовательное учреждение высшего образования «Калининградский государственный технический университет», 2022 г. © Харитонов М. С., 2022 г.

# **Оглавление**

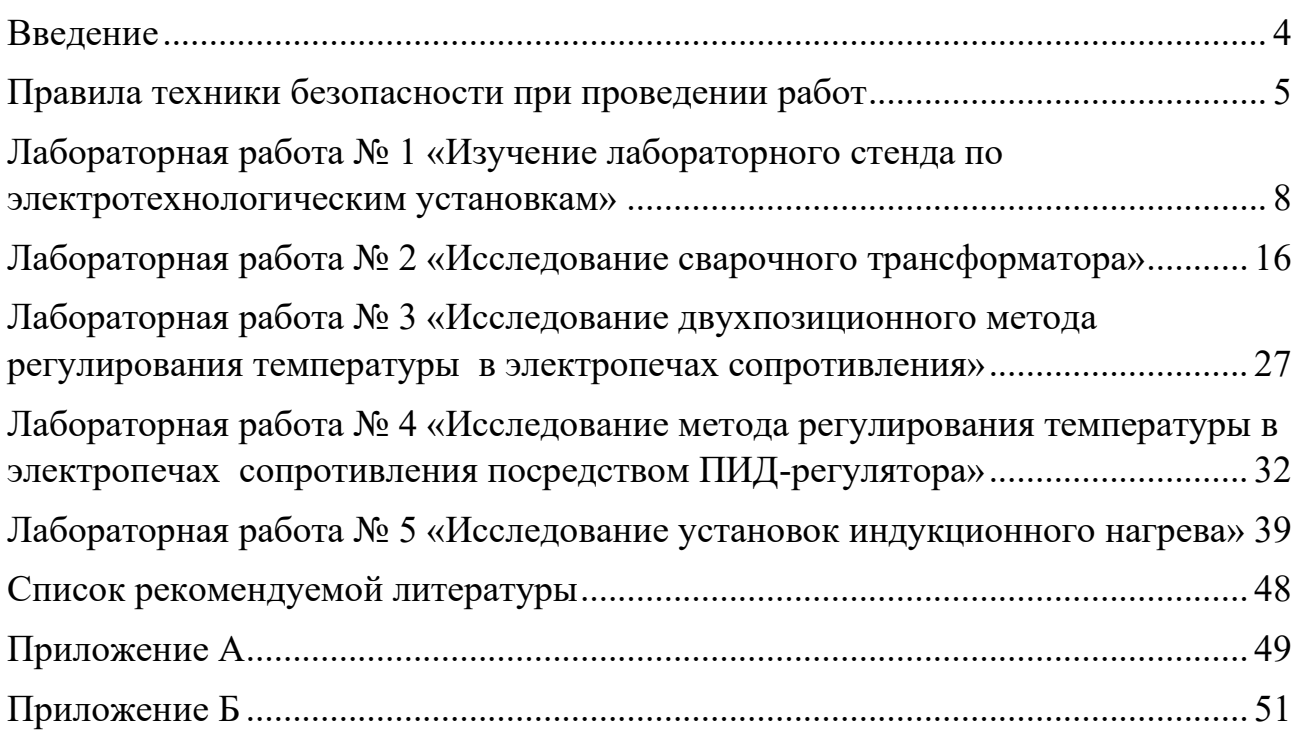

#### **Введение**

<span id="page-3-0"></span>Дисциплина «Электронагревательная и осветительная техника» формирует у обучающихся способность и готовность к планированию и управлению технологическими режимами работы объектов профессиональной деятельности.

Целью освоения дисциплины является формирование у обучающихся знаний, умений и навыков в области классификации, особенностей применения и принципов функционирования электронагревательной и осветительной техники и тенденций их развития.

Задачи изучения дисциплины:

- изучение основных видов и областей применения электронагревательной и осветительной техники;

- изучение принципа действия распространенных типов оборудования, используемого в электронагревательных и осветительных установках;

- освоение методов расчета основных параметров электронагревательных и осветительных установок;

- формирование навыков эксплуатации, управления и контроля режимов электронагревательных и осветительных установок;

- изучение основных подходов к проектированию и исследованию электронагревательных и осветительных установок.

По завершении изучения дисциплины «Электронагревательная и осветительная техника» у обучающегося должны быть сформированы следующие компетенции:

*знать*: основные виды, области применения и принципы функционирования электронагревательной и осветительной техники и тенденции их развития.

*уметь*: рассчитывать режимы работы электронагревательных и осветительных установок, подбирать параметры и проектировать установки для обеспечения заданных технологических режимов.

*владеть*: навыками эксплуатации и управления технологическими режимами электронагревательных и осветительных установок, методами обеспечения эффективности функционирования осветительных установок

Выполнение обучающимся лабораторных работ проводится с целью развития знаний, умений и навыков в области принципа действия, структуры, элементной базы и основ эксплуатации электротермических установок.

Задачами освоения лабораторного практикума являются:

- изучение конструкции, принципа действия и основных параметров электротермических установок;

- ознакомление с основным электрооборудованием электротермических установок и особенностями его эксплуатации;

- исследование эксплуатационных характеристик и режимов работы электротермических установок;

- освоение методов управления и контроля электротермических установок;

<span id="page-4-0"></span>- приобретение навыков задания режимов работы электротермических установок путем программирования средств контроля и управления.

## **Правила техники безопасности при проведении работ**

### **1. Общие требования охраны труда**

Безопасность жизнедеятельности при проведении лабораторных работ в лабораториях кафедры энергетики обязательна для профессорскопреподавательского состава, учебно-вспомогательного персонала и студентов.

К проведению лабораторных работ допускаются лица, прошедшие инструктаж с росписью в журнале. Инженер, обслуживающий лабораторию, должен иметь группу допуска с ежегодной проверкой. В лаборатории должна быть медицинская аптечка с набором медикаментов первой медицинской помощи, а также лаборатория должна быть укомплектована средствами пожаротушения. На видном месте должна висеть инструкция по противопожарной технике безопасности.

Во время проведения занятий запрещено находиться в лаборатории в верхней одежде, либо размещать верхнюю одежду в помещении лаборатории. Перед проведением лабораторных занятий студенты обязаны изучить лабораторную работу. Перед началом работы инженер или преподаватель проверяет исправность стендов. Без разрешения преподавателя проведение лабораторных работ запрещается. Запрещается изменять схему лабораторной работы. При проведении лабораторных работ на столах не должно быть ничего из посторонних предметов. Всякие работы по устранению неисправностей под напряжение категорически запрещаются. При сборке схемы применяют только стандартные провода с наконечниками. При возникновении неисправностей стенд должен быть немедленно отключен от сети.

Запрещается оставлять без присмотра работающие стенды. При появлении запаха гари немедленно отключить стенд. В случае поражения электрическим током немедленно обесточить стенд и приступить к оказанию первой помощи пострадавшему.

Ответственный за проведение лабораторных работ уходит последним из лаборатории, убедившись, что рабочее место убрано, а стенды отключены.

При эксплуатации действующих электроустановок запрещается использовать оборудование в условиях, не соответствующих требованиям инструкции организации-изготовителей, или оборудование, имеющее неисправности, которые в соответствии с инструкцией по эксплуатации могут привести к пожару, а также эксплуатировать провода и кабели с поврежденной или потерявшей защитные свойства изоляцией; пользоваться повреждёнными розетками, рубильниками, другими электроустановочными изделиями.

#### **2. Требования охраны труда перед началом работы**

− Осмотреть состояние помещения: достаточна ли освещенность, работает ли вентиляция проветривания помещения, позволяет ли температура в помещении комфортно проводить работы без верхней одежды, не загромождено ли место проведения занятий посторонними предметами.

− Осмотреть состояние электрических соединений, рубильников, автоматов и прочих переключающих средств.

− Проверить наличие средств защиты.

− Убрать все посторонние предметы, которые могли бы создавать неудобство в сборке схемы лабораторной работы.

− Если необходимо, вывесить предупреждающие плакаты.

− Лабораторная работа проводится только с исправными приборами.

− Руководитель перед началом работы проводит инструктаж по технике безопасности и контролирует весь процесс работы.

− К моменту проведения работ все стенды должны быть проверены и готовы.

− Все студенты должны расписаться в контрольном листе.

− Студенты должны внимательно изучить описание работы, при необходимости выяснить неясные моменты.

#### **3. Требования охраны труда во время работы**

− Лабораторная работа проводится только в присутствии преподавателя.

− На проведение лабораторной работы разрешение дает лично руководитель занятий после проверки правильно собранной схемы.

− Руководитель должен следить, чтобы в схеме не было открытых оголенных проводов. При обнаружении недостатков такая работа должна быть немедленно приостановлена.

− Во время проведения лабораторной работы все проходы должны быть освобождены, доступ к стендам должен быть свободным.

Во время проведения лабораторной работы запрещается оставлять включенный стенд без присмотра.

− При выявлении запаха гари следует немедленно обесточить стенд и доложить руководителю.

## **4. Требования охраны труда по окончанию работы**

− По окончании лабораторной работы стенд обесточивается, все приборы и соединительные провода отсоединяются и убираются.

− О выявленных неисправностях доложить руководителю занятий.

− Выключить освещение лаборатории, закрыть помещение на замок.

## **5. Требования охраны труда в аварийных ситуациях**

1) При возникновении неисправностей во время проведения лабораторной работы необходимо немедленно обесточить стенд.

2) При обнаружении пожара необходимо:

− прекратить работу, оповестить окружающих о пожаре;

− сообщить о пожаре на вахту, сообщить о возгорании в пожарную охрану по **тел. 01** или по **тел. 101 (112)** мобильной связи, сообщить при этом точное место пожара, что горит, свою фамилию;

− принять меры по эвакуации людей и спасению оборудования.

− отключить от сети электрооборудование;

− приступить к тушению пожара своими силами с помощью имеющихся подручных средств пожаротушения;

− если погасить очаг горения не представляется возможным, необходимо плотно закрыть окно, дверь не запирая замок и покинуть опасную зону;

3) При поражении электрическим током немедленно обесточить стенд и приступить к оказанию первой помощи пострадавшему. При необходимости вызвать скорую помощь по **тел. 03.** или по **тел. 103 (112)** мобильной связи.

## **Лабораторная работа № 1**

## <span id="page-7-0"></span>**«Изучение лабораторного стенда по электротехнологическим установкам»**

**Цель работы:** Сформировать знания, умения и навыки в области классификации и структуры электротермических установок и процессов. Приобрести общие представления об электротермических установках. Изучить состав оборудования, назначение, принцип действия и функциональные возможности лабораторного стенда. Усвоить правила техники безопасности при работе в лаборатории.

#### **1. План проведения лабораторного занятия**

Работа включает две стадии: подготовительную (этап 1-2) и аудиторную (этап 3-6) для непосредственного ознакомления с устройством и особенностями эксплуатации лабораторной установки. Взаимодействие с лабораторной установкой при ознакомлении проводится при отключенном питании.

1. Ознакомиться с устройством и принципом действия экспериментальной установки на основе материалов лабораторной работы  $\mathbb{N}_2$  1.

2. Изучить общие правила техники безопасности при проведении лабораторных работ, изложенные в данном учебно-методическом пособии.

3. Непосредственно в лаборатории прослушать вводный инструктаж, проводимый ответственным лицом из числа преподавателей или инженеров.

4. Ознакомиться с основными функциональными модулями лабораторной установки, принципами их работы и управления.

5. Пройти опрос (тестирование) на знание лабораторной установки и правил техники безопасности при выполнении лабораторных работ.

6. При успешном прохождении проверки внести данные в журнал инструктажа для допуска к дальнейшей работе на лабораторной установке.

### **2. Теоретические сведения**

Электротехнологическими называются установки, в которых электрическая энергия преобразуется в другие виды энергии с одновременным выполнением технологического процесса. Развитию электротехнологии способствует развивающаяся энергетика, создание новых источников энергоснабжения, сооружение мощных линий электропередачи и др. Совершенствование ее влечет за собой создание материалов, обладающих новыми свойствами: высокой прочностью, термостойкостью, устойчивостью к действию агрессивных сред и т. п.

Воздействие электротехнологических установок на обрабатываемый материал при технологическом процессе зависит от состояния вещества материала. Вещество может находиться в четырех агрегатных состояниях: твердом, жидком, газообразном и плазменном. Твердое состояние имеют

проводники, полупроводники и диэлектрики, металлы и неметаллы, кристаллические и аморфные вещества. Жидкое состояние у расплавленных металлов, солей, щелочей, оксидов, минеральных и органичных диэлектриков. Газообразное состояние характерно для испарений обрабатываемых материалов, продуктов сгорания, защитных сред. Плазменное состояние имеют вещества в электропроводной среде способные быть источником лучистой энергии и средством нагрева. При комплексном воздействии на любое вещество можно получить много различных технологических операций. К таким операциям относятся: изменение температуры, формы, структуры, состава, свойств вещества. По характеру действия на обрабатываемое вещество все электротехнологические установки условно делятся на электротермические, электрохимические, электромеханические и электрокинетические.

Промышленные электротехнологические установки и оборудование включает агрегаты, в которых осуществляются электротехнологические процессы, а также вспомогательные электротехнические аппараты и приборы (источники питания, устройства защиты, управления и др.).

Обширную группу электротехнологий составляют электротермические процессы в которых используется превращение электрической энергии в тепловую для нагрева материалов и изделий в целях изменения их свойств или формы, для их плавления и испарения, а также электросварочные процессы, в которых получаемая из электрической энергии тепловая энергия используется для нагрева тел в целях осуществления неразъемного соединения с обеспечением непосредственной сплошности в месте сварки.

Электронагрев широко применяется на промышленных предприятиях при производстве фасонного литья из металлов и сплавов, для нагрева заготовок перед обработкой давлением, термической обработки деталей и узлов электрических машин, сушки изоляционных материалов и т. д.

Широкое распространение электрического нагрева обусловлено существенными преимуществами данной группы технологий:

− высокие санитарно-гигиенические условия и возможность проведения процессов на более высоком техническом уровне;

высокая точность поддержания температуры и возможность полной автоматизации процессов с использованием одного и того же вида энергии, как для основного вида нагрева, так и для автоматизации;

− сокращение затрат ручного труда, и снижение на 20-25% расхода тепла на совершение процессов за счет автоматизации;

− возможность получения равномерного и избирательного нагрева материалов (для некоторых видов электронагрева);

отсутствие необходимости в специальных котельных, трубопроводах, бойлерах, складских помещений для топлива, транспортировке топлива и золы и вследствие этого в большинстве случаев меньшие капитальные затраты на электронагревательные установки по сравнению с топливными;

меньшая потребность в производственных площадях, возможность установки в любом месте;

− постоянная готовность к действию;

- − меньшая пожарная опасность;
- − отсутствие влияния пламени горелки;

− возможность проведения процесса в различной атмосфере или в вакууме;

− большие удельные мощности;

− высокие скорости нагрева.

Электронагревательные установки классифицируются по ряду признаков, наиболее существенным из которых является способ нагрева:

- − нагрева сопротивлением;
- − электродугового нагрева;
- − индукционного нагрева;
- − диэлектрического нагрева;
- − электронного нагрева;
- − лазерного нагрева;
- − смешанного нагрева.

В данном учебно-методическом пособии рассматриваются наиболее распространенные виды электрического нагрева: печи сопротивления, индукционные нагревательные установки и электросварочные установки.

### **3. Описание лабораторной установки**

Работы проводятся на лабораторном стенде ЭТУС1-С-К «Электротехнологические системы и установки» производства ГалСен. Лабораторный стенд состоит из специализированного стола, двухсекционного контейнера, двухуровневой рамы, на которой смонтированы рабочие панели, и дополнительного оборудования (рисунок 1). В состав комплекта лабораторного оборудования входят:

- − Однофазный источник питания 1 шт.
- − Источник питания индукционной печи 1 шт.
- − Блок измерителя-регулятора 1 шт.
- − Блок электрической печи сопротивления 1 шт.
- − Лабораторный стол с двухсекционным контейнером 1 шт.
- − Блок нагрузки сварочного трансформатора 1 шт.
- − Блок моделей индукционных нагревательных устройств 1 шт.
- − Набор аксессуаров соединительных проводов 1 шт.
- − Сварочный трансформатор 1 шт.
- − Ноутбук 1 шт.
- $\text{USB}$  осциллограф 1 шт.

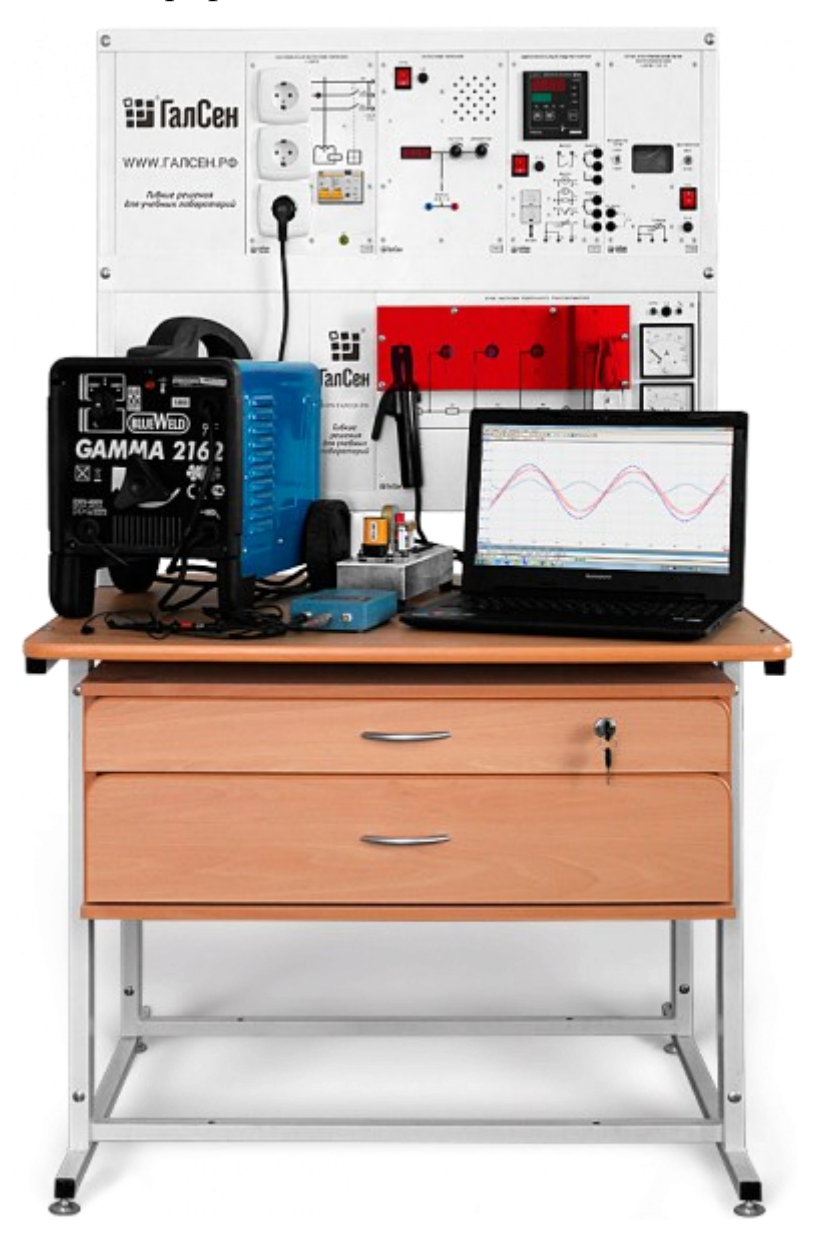

Рисунок 1 – Внешний вид лабораторного стенда «Электротехнологические системы и установки»

### 3.1 Однофазный источник питания

Однофазный источник питания предназначен для питания однофазным переменным током промышленной частоты функциональных блоков учебных лабораторных комплексов. Конструктивно источник выполнен в виде коробки с лицевой панелью и кожухом. На лицевой панели нанесена электрическая мнемосхема соединений источника. На панели размещены: два однофазных автоматических выключателя, устройство защитного отключения, сигнальный светодиод и три штепсельные розетки с заземляющими контактами. На кожухе с тыльной стороны расположены приборные однофазные вилка и три розетки с заземляющими контактами. Работа источника основана на передаче электрической энергии с его входа на выходы к потребителям с обеспечением защиты от сверхтоков и нарушения изоляции.

Указания по подготовке блока к работе:

− Произведите внешний осмотр источника и убедитесь в надежном креплении кожуха и элементов на передней панели.

− Отключите автоматические выключатели источника.

− Присоедините розетку электрического соединителя шнура питания к однофазной приборной вилке источника.

− Вставьте вилку электрического соединителя шнура питания в однофазную розетку с заземляющими контактами, подключенной к сети электропитания лаборатории.

− Соедините выходные гнезда и розетки источника с внешними устройствами согласно схеме электрической соединений конкретного эксперимента, описанной в руководстве по проведению базовых экспериментов.

− Включите устройство защитного отключения, если оно отключено.

3.2 Источник питания индукционной печи

Источник питания предназначен для питания электрической нагрузки переменным током. Конструктивно источник выполнен в виде коробки с лицевой панелью и кожухом. На лицевой панели размещены элементы управления, защиты, сигнализации, выходные гнезда, а также дисплей встроенного измерителя частоты. На кожухе с тыльной стороны расположена вилка для присоединения шнура питания.

Указания по подготовке блока к работе:

Произведите внешний осмотр источника и убедитесь в надежном креплении кожуха и элементов на передней панели.

− Присоедините розетку и вилку шнура питания соответственно к вилке питания источника и к розетке с напряжением 220 В, например, многоместного удлинителя.

Включите переключатель «Сеть» источника и установите выходное напряжение источника близким к нулю  $(0... \pm 0.2)$  В): ручка регулятора амплитуды находится в крайнем положении при повороте против часовой стрелки.

− Установите требуемую частоту. по показаниям встроенного частотомера.

− Отключите переключатель «Сеть» источника. Соедините гнезда с внешними устройствами согласно электрической схеме соединений конкретного эксперимента, приведенной и описанной в руководстве по проведению базовых экспериментов.

### 3.3 Блок измерителя-регулятора

Блок измерителя-регулятора предназначен для измерения и автоматического регулирования температуры (при использовании в качестве первичных преобразователей термопреобразователей сопротивления или термоэлектрических преобразователей), а также других физических параметров, значение которых первичными преобразователями может быть преобразовано в унифицированный сигнал постоянного тока или напряжения. Конструктивно блок выполнен в виде коробки с лицевой панелью и кожухом. На лицевой панели установлены собственно измеритель-регулятор, гнезда для присоединения внешних устройств, выключатель электропитания и держатель предохранителя. В качестве рабочего устройства применен измеритель ПИДрегулятор ОВЕН ТРМ210.

Указания по подготовке блока к работе:

− Произведите внешний осмотр блока и убедитесь в надежном креплении кожуха и элементов на передней панели.

− Соедините гнезда блока с внешними устройствами согласно схеме электрической соединений конкретного эксперимента, приведенной и описанной в руководстве по проведению базовых экспериментов.

3.4 Блок электрической печи сопротивления

Блок электрической печи предназначен для использования в качестве объекта регулирования. Конструктивно блок выполнен в виде коробки с лицевой панелью и кожухом. На лицевой панели установлены гнезда для присоединения внешних устройств, выключатель электропитания и держатель предохранителя. В качестве рабочего устройства применен эмулятор печи ОВЕН ЭП10

Указания по подготовке блока к работе:

− Произведите внешний осмотр блока и убедитесь в надежном креплении кожуха и элементов на передней панели.

− Соедините гнезда блока с внешними устройствами согласно схеме электрической соединений конкретного эксперимента, приведенной и описанной в руководстве по проведению базовых экспериментов.

3.5 Блок нагрузок сварочного трансформатора

Блок нагрузок сварочного трансформатора предназначен для подачи сетевого переменного напряжения 220 В на сварочный трансформатор и моделирования нагрузки сварочного трансформатора при снятии его внешней

характеристики. Конструктивно источник выполнен в виде коробки с лицевой панелью и кожухом. На лицевой панели размещены шпильки для подключения электрододержателя и общего провода от сварочного трансформатора, встроенные щитовые амперметр на 100 А и вольтметр на 30 В, разъём для подачи напряжения 220 В от блока нагрузок на сварочный трансформатор, светодиоды, сигнализирующие о подаче напряжения и о срабатывании защиты. Шпильки для подключения электрододержателя и общего провода прикрыты полупрозрачным экраном от искр, которые могут возникнуть при непреднамеренном разрывании цепи под нагрузкой (что категорически запрещено). На кожухе с тыльной стороны расположена вилка для присоединения шнура питания. В блоке установлены мощные резисторы, охлаждаемые тремя вентиляторами. При переключении электрододержателя включается та или иная группа резисторов. Принцип работы блока нагрузок основан на замене дуговой нагрузки резистивной.

Указания по подготовке блока к работе:

− Произведите внешний осмотр источника и убедитесь в надежном креплении кожуха и элементов на передней панели.

− Присоедините розетку и вилку шнура питания соответственно к вилке питания блока нагрузок и к одной из розеток на кожухе однофазного источника питания (с тыльной стороны).

− Проверьте, выключен ли однофазный источник питания и присоедините блок нагрузок к сварочному трансформатору с помощью цилиндрического разъёма на лицевой стороне блока нагрузок.

− Проверьте, выключен ли выключатель питания на сварочном трансформаторе и присоедините электрододержатель сварочного трансформатора к шпильке «ХХ», а общий провод – к шпильке «0».

3.6 Блок моделей индукционных нагревательных устройств

Блок моделей индукционных нагревательных устройств предназначен для изучения принципа действия индукционной канальной плавильной печи и индукционной нагревательной установки. Вся конструкция блока смонтирована на основании, на котором установлены ножки для установки на стол и гнёзда для подключения источника питания, установки нагревательных устройств и подсоединения конденсаторов для компенсации реактивной мощности. В гнёзда, соединённые с источником питания, устанавливается либо модель канальной плавильной печи, либо индуктор, в который вставляется цилиндрическая заготовка.

Работа канальной печи основана на передаче электромагнитной энергии от первичной обмотки трансформатора к вторичной, роль которой играет кольцо металла, подлежащего расплавлению. Факт расплавления

обнаруживается визуально при покачивании основания. Работа нагревательного устройства основана на наведении в заготовках вихревых токов. Нагрев обнаруживается на ощупь.

Указания по подготовке блока к работе:

− Произведите внешний осмотр блока и всех элементов.

− Подключите блок к источнику питания.

− Установите в гнёзда, соединённые с источником питания, канальную печь, либо индуктор.

− Работа осуществляется в соответствии с руководством по выполнению базовых экспериментов.

− Если при выполнении эксперимента происходит резкое снижение выходного напряжения и тока при неизменном положении органов управления источника, то это свидетельствует о срабатывании защиты из-за перегрузки по току. Необходимо устранить причины перегрузки источника и на 15 секунд разорвать цепь нагрузки для восстановления токовой защиты.

− Для прекращения работы источника отключите выключатель Сеть.

## **4. Общие указания по оформлению отчета**

Работа носит ознакомительный характер, подготовка отчета не требуется.

## **5. Контрольные вопросы**

Защита работы предполагает ответ на контрольные вопросы:

- 1. Что такое электротехнология?
- 2. Какие существуют электротермические процессы?
- 3. Каковы преимущества электрического нагрева?
- 4. Как классифицируются установки электронагрева?
- 5. Какие функциональные блоки входят в состав лабораторного стенда?
- 6. Какие электротехнологии представлены в составе стенда?

7. Какие имитационные модели элементов электротехнологических процессов используются в лабораторном стенде?

8. Каковы особенности безопасной эксплуатации функциональных блоков лабораторной установки?

# **Лабораторная работа № 2 «Исследование сварочного трансформатора»**

<span id="page-15-0"></span>**Цель работы:** Сформировать знания, умения и навыки в области электросварочных процессов. Изучить принцип действия сварочного трансформатора, провести экспериментальное исследование внешних характеристик сварочного трансформатора.

## **1. План проведения лабораторного занятия**

Работа включает три стадии: подготовительную (этап 1-2), аудиторную (этап 3-4) и аналитическую (этап 5-6).

1. Ознакомиться с устройством и принципом действия экспериментальной установки на основе материалов пособия.

2. Изучить общие сведения о сварочных аппаратах и указания по проведению экспериментального исследования.

3. Собрать экспериментальную установку в соответствии с указаниями.

4. Провести экспериментальное исследование по регистрации внешней характеристики сварочного трансформатора в заданных режимах.

5. Выполнить обработку экспериментальных данных, провести графическое построение экспериментальных зависимостей.

6. Подготовить отчет по лабораторной работе, сделать выводы по результатам проведенных исследований.

## **2. Теоретические сведения**

Электросварка – это процесс, при котором образование сварной ванны и соединение заготовок осуществляется при помощи электродуги. Она зажигается на конце электрода или специальной электродной проволоки. Температура электрической дуги может достигать 5000 град. по Цельсию, что выше температуры плавления, которую имеют все известные к настоящему моменту металлы.

Сварочные работы могут производиться как на постоянном токе, так и на переменном. Питание сварочной дуги на переменном токе осуществляется от специальных сварочных трансформаторов, а на постоянном токе – от преобразователей или выпрямителей. В последнее время их стали называть сварочными инверторами, поскольку они содержат в своём составе инвертор, преобразующий выпрямленное напряжение сети в переменное напряжение высокой частоты. После инвертора напряжение снова выпрямляется, и сварка ведётся на постоянном токе.

Для устойчивого горения дуги необходимо согласование внешней характеристики источника питания с характеристикой нагрузки – сварочной дуги. Статическая вольтамперная характеристика электрической дуги изображена на рисунке 1 (кривая 1). Сварка ведётся на горизонтальном или слегка восходящем участке вольтамперной характеристики. Для обеспечения устойчивости внешняя характеристика источника питания должна быть круто падающей (кривая 2). Чем больше крутизна в рабочей точке внешней характеристики источника питания (точка пересечения кривых), тем меньше колебания тока при изменениях длины дуги. При автоматической дуговой сварке под слоем флюса внешняя характеристика источника питания может быть пологопадающей (кривая 3). Такая характеристика улучшает саморегулирование при изменениях длины дуги. При падающей характеристике напряжение холостого хода источника питания значительно превышает необходимое рабочее напряжение дуги, что облегчает первоначальное и повторные зажигания дуги, особенно при сварке на переменном токе. Круто падающая характеристика, помимо того, обеспечивает существенное ограничение тока короткого замыкания.

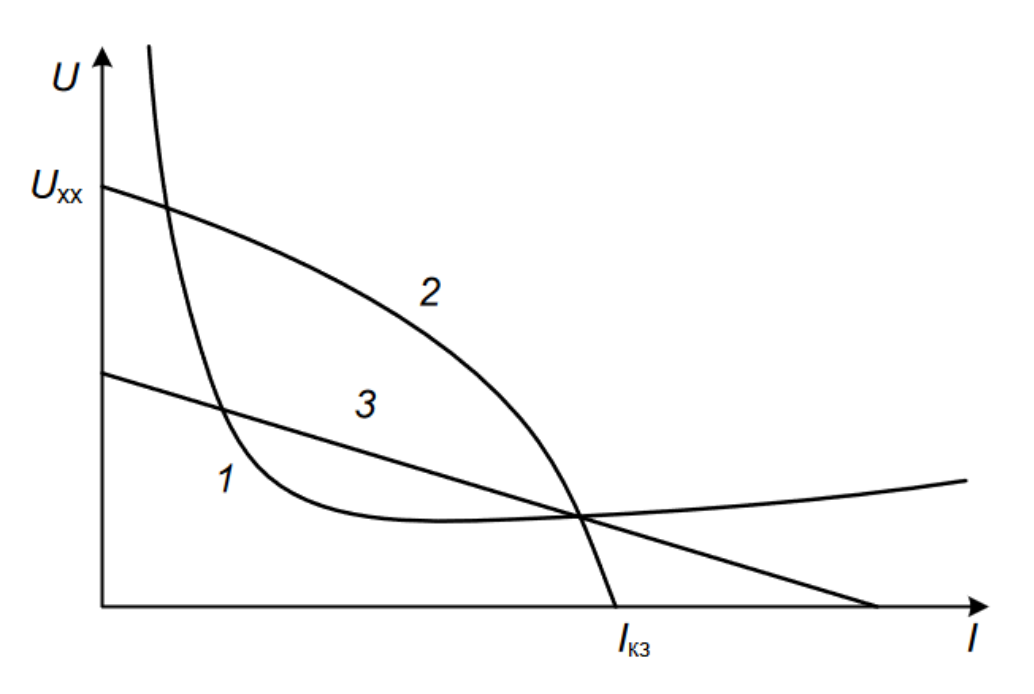

Рисунок 1 – ВАХ дуги сварочного аппарата: статическая характеристика дуги (1); круто падающая характеристика источника (2); пологопадающая характеристика источника (3)

Таким образом, первым требованием к источнику питания сварочной установки является соответствие внешней характеристики источника статической характеристике дуги. Второе требование заключается в том, что напряжение холостого хода источника должно быть выше напряжения зажигания дуги. При сварке постоянным током металлическим электродом

напряжение зажигания составляет 30–40 В. При сварке переменным током напряжение зажигания составляет 50–60 В. Третье требование состоит в том, что источник должен позволять регулировать сварочный ток, т. е. источник сварочного тока должен обеспечивать возможность получения серии внешних характеристик. Тогда в зависимости от требуемого сварочного тока можно работать на той или иной внешней характеристике и получать необходимую длину и мощность дуги.

### **3. Типы сварочных аппаратов**

#### *Сварочные трансформаторы*

Любой трансформатор предполагает наличие стального сердечника (выполняет функцию магнитопровода) и двух изолированных катушек. Первичная катушка подсоединяется непосредственно к источнику тока, а вторичная подает ток на минусовой кабель, идущий к держаку с электродом. Для проведения настройки характеристик тока сварки используется специальная рукоятка, которая находится на верхней крышке трансформаторного сварочного блока.

В настоящее время сварочные трансформаторы (рисунок 2) целесообразно использовать тогда, когда особых требований к качеству шва нет. Основная сфера применения трансформаторов – ручная дуговая сварка черных металлов. Такого оборудования вполне достаточно для проведения сваривания железных заборов, ворот, решеток и др. В общем – любых металлоконструкций, не несущих больших нагрузок.

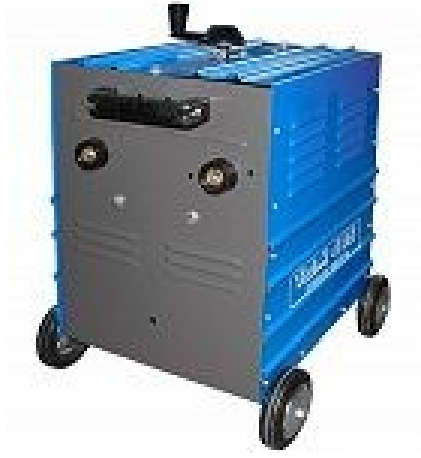

Рисунок 2 – Сварочный трансформатор

Сварочные трансформаторы имеют сравнительно невысокую стоимость, отличаются длительным сроком службы и хорошей ремонтопригодностью. К недостаткам трансформаторов относится значительный вес и габаритные размеры, а также - сравнительно невысокое качество шва, улучшить которое можно только с помощью использования дорогостоящих стабилизирующих

дугу электродов. Коэффициент полезного действия таких агрегатов в среднем составляет около 73 %. Это достаточно низкий показатель.

*Сварочные выпрямители и инверторы*

Сварочные выпрямители (рисунок 3а) преобразуют переменный ток электрической сети в постоянный. Данный вид сварочных аппаратов состоит из трансформаторного силового блока, модуля-выпрямителя, пускорегулирующих и защитных блоков. Все выпрямители работают по следующему принципу: переменный сетевой ток проходит к выпрямителю, где происходит его преобразование в постоянный сварочный ток. Для улучшения рабочих характеристик современные агрегаты обязательно оснащаются дросселем. Такое оборудование обеспечивает непрерывную электрическую дугу, которая отличается высоким уровнем стабильности. Это дает возможность очень широко применять выпрямители в различных отраслях промышленности, производства и строительного сектора. Сварное соединение, полученное при помощи постоянного тока, на порядок выше по качеству, чем при использовании трансформаторов.

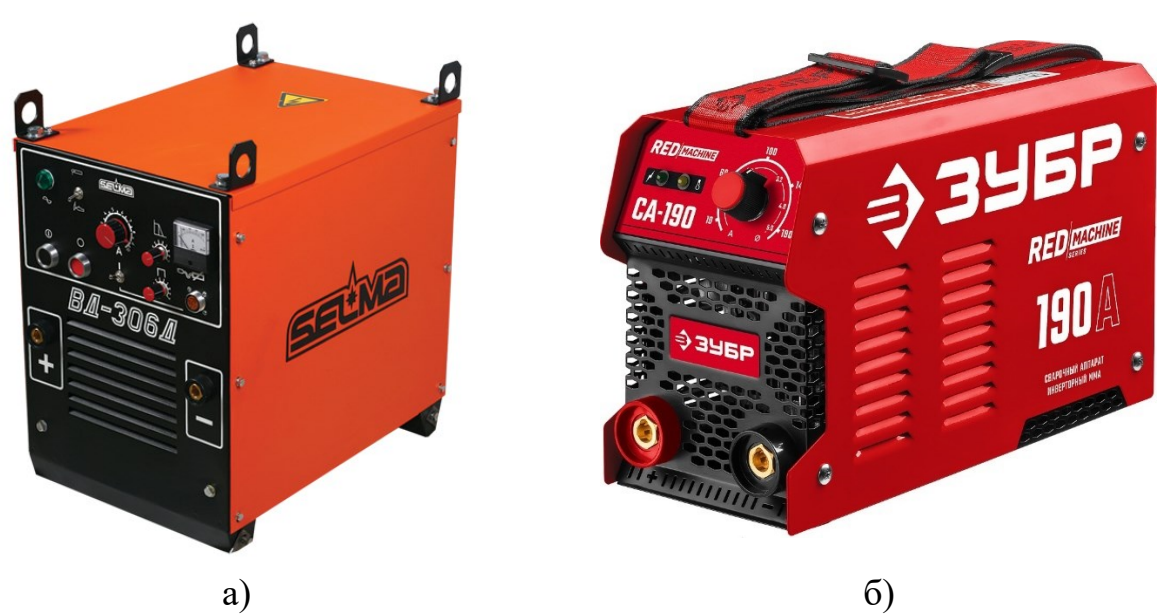

Рисунок 3 – Сварочный выпрямитель (а), сварочный инвертор (б)

Сварочные выпрямители подходят для сваривания черных цветных металлов, нержавеющей стали и чугуна при использовании специализированных электродов. Стоимость аппаратов данного вида выше стоимости трансформаторов. К недостаткам выпрямителей относится значительная потеря мощности и неустойчивость к перегреву. Требуется регулярно проверять исправность вентиляторов для предотвращения перегрева полупроводников.

Сварочные инверторы (рисунок 3б) работают по следующему принципу: переменный ток сети поступает на выпрямитель, затем он проходит через инверторный модуль, где вновь преобразуется в переменный – только уже с высокой частотой; после ток подается в еще один выпрямитель, обеспечивая снижение массогабаритных показателей силовых элементов.

#### *Сварочные полуавтоматы*

Полуавтоматические сварочные аппараты (рисунок 4) представляют собой комплект из источника тока и блока подачи сплошной электродной проволоки. Он может быть как интегрированным в сварочную установку, так и отдельным. Агрегаты называются полуавтоматическими потому, что подача проволоки является автоматизированной. Таким оборудованием осуществляют сваривание в среде защитных газов – активных либо инертных. При сгорании специальной флюсовой проволоки в области ванны расплава образуется защитное газовое облако. В этом случае дополнительно использовать газовые баллоны не требуется. Они нужны при сварке с применением металлической проволоки без обмазки. Для работы с черными металлами и их сплавами необходим углекислый газ. Алюминиевые детали сваривают при помощи аргона и т.д.

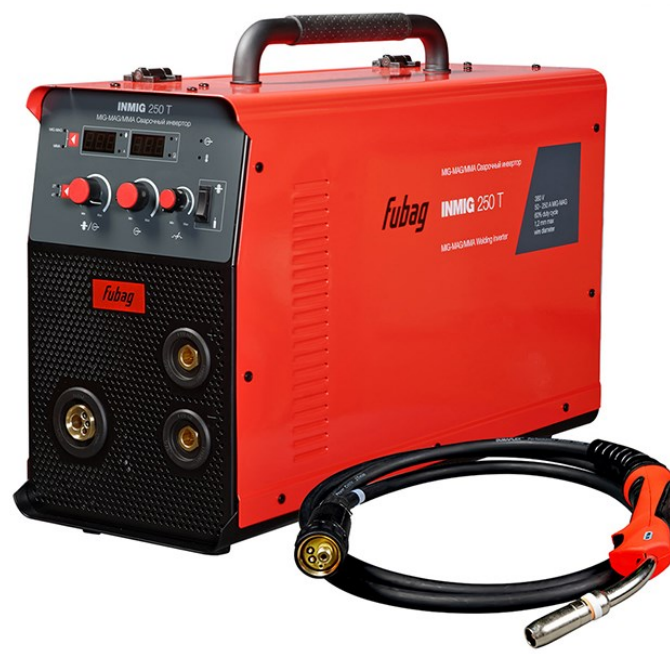

Рисунок 4 – Сварочный полуавтомат

Полуавтоматы позволяют добиться высокого качества шовного соединения: швы получаются непрерывными, т. к. не требуется менять штучные электроды; защитные газы обеспечивают хороший провар, прочность и герметичность шва; разбрызгивание металла практически отсутствует. С помощью различных газов/флюсов и их смесей можно соответствующим образом изменять свойства ванны расплава – придавая соединению повышенную антикоррозийную стойкость, пластичность и др.

Преимуществами полуавтоматов являются также высокая производительность и возможность качественно проваривать тонкостенный металл. Данные сварочные установки широко применяются в промышленности и производстве. В частности – в сфере автомобилестроения и авторемонта.

#### *Оборудование для аргонодуговой сварки*

При сварке методом TIG сваривание происходит при помощи неплавящихся электродов – вольфрамовых, циркониевых, графитовых или гафниевых. В качестве защитного газа применяется гелий или аргон – в зависимости от типа электрода. Аргонодуговая сварка позволяет получать швы высокого качества при сваривании различных сталей (конструкционной, низколегированной, высоколегированной, оцинкованной, углеродистой и др.), а также цветных металлов: меди, титана, алюминия, латуни, магниевых сплавов и др.

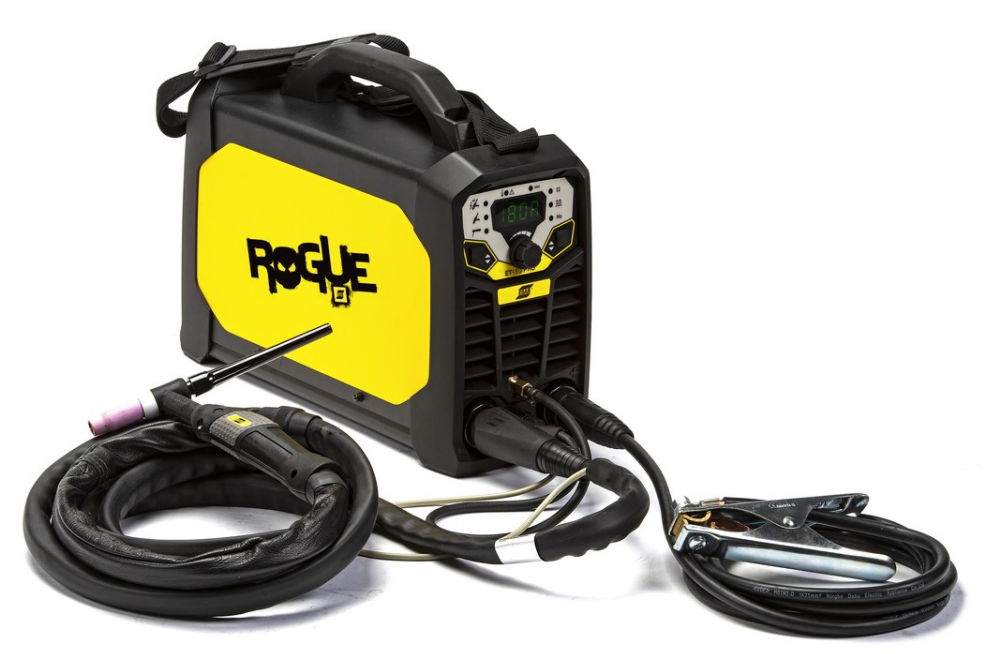

Рисунок 5 – Аргонодуговая сварка

Оборудование для аргонодуговой сварки (рисунок 5) и неплавящиеся электроды являются дорогостоящим. Рабочий процесс сложнее, чем при других видах сварки, поэтому качество конечного результата зависит в первую очередь от квалификации сварщика.

### **4. Описание экспериментальной установки**

В данной работе исследуется сварочный трансформатор для ручной дуговой сварки Гамма 2162 (таблица 1). Круто падающая характеристика

трансформатора обеспечивается повышенным магнитным рассеянием, а регулирование сварочного тока – подвижным магнитным шунтом. Конструкция трансформатора схематически показана на (рисунок 6).

Таблица 1 - Основные технические характеристики сварочного трансформатора

| Параметр                        | Значение        |
|---------------------------------|-----------------|
| Модель                          | Gamma 2162      |
| Напряжение, В                   | 220/380         |
| Мощность, кВт                   | 2,5             |
| Сварочный ток, А                | 55-160          |
| Напряжение Х.Х., В              | 49              |
| Диаметр электрода, мм           | $2.0 - 4.0$     |
| Габаритные размеры аппарата, мм | 640 x 325 x 435 |
| Вес аппарата, кг                | 16.6            |

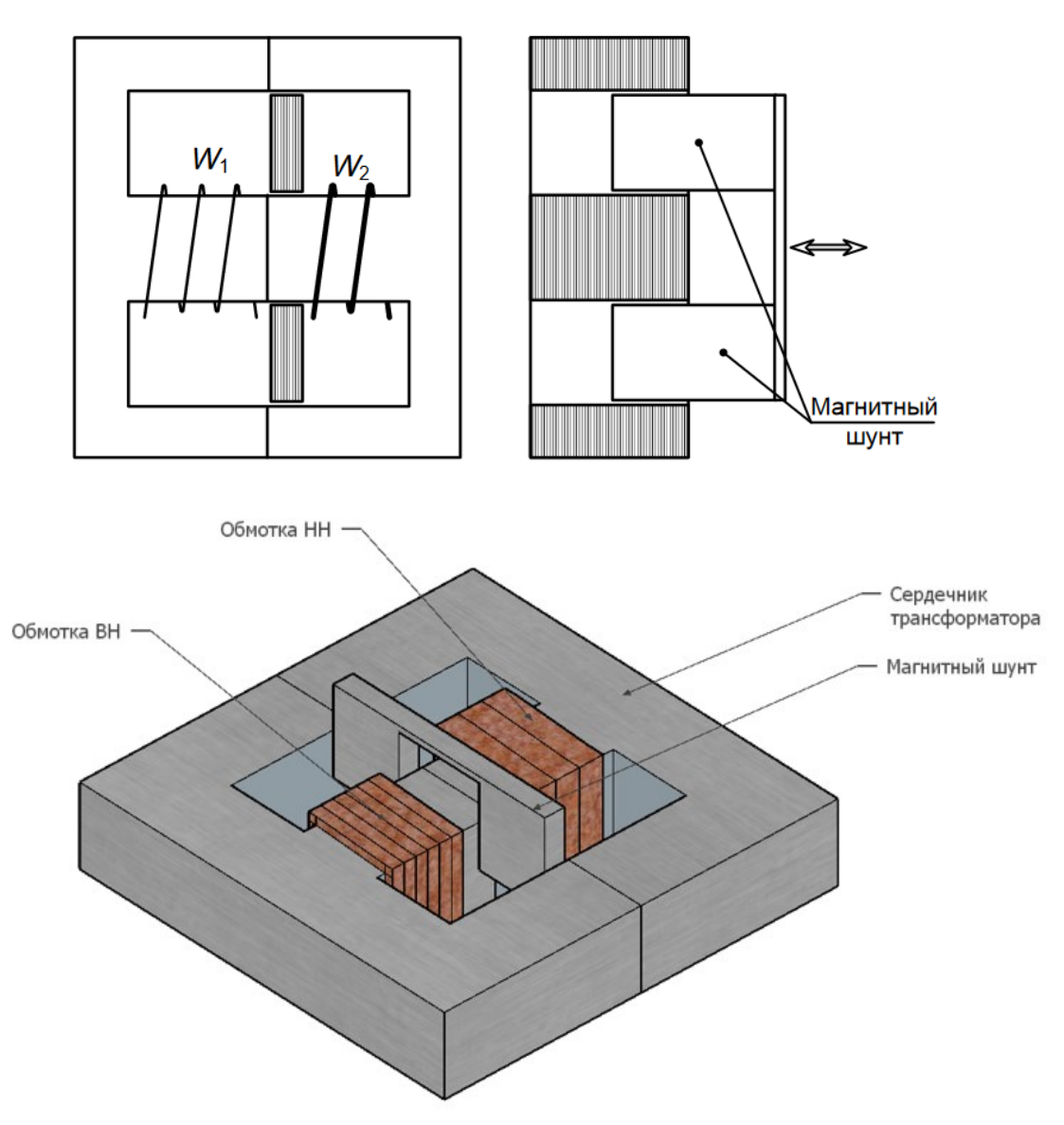

Рисунок 6 – Конструкция сварочного трансформатора с магнитным шунтом

Нагрузкой трансформатора является набор резисторов, охлаждаемых вентилятором. Регулирование нагрузки осуществляется переключением резисторов на лицевой панели блока нагрузки. На лицевой панели установлены также измерительные приборы для измерения тока и напряжения на нагрузке. Для уменьшения количества выделяемого тепла при выполнении лабораторной работы снятие внешней характеристики производится при пониженном напряжении. Для этого переключатель питающего напряжения на трансформаторе установлен в положение 380 В при фактической величине питающего напряжения 220 В. При этом токи и напряжения на нагрузке оказываются сниженными в 3 раз. Сварочный трансформатор предназначен для работы в повторно кратковременном режиме. На идентификационной табличке на корпусе аппарата указано допустимое время работы при нескольких значениях тока и время, необходимое для охлаждения в отключенном состоянии. Для предотвращения перегрева трансформатора в нём установлен термопредохранитель. Когда температура повышается выше определённого значения, термопредохранитель размыкает цепь питания и включает сигнальный светодиод жёлтого цвета на передней панели сварочного аппарата. После охлаждения в течение нескольких минут защита автоматически включает цепь питания и выключает светодиод.

Схема экспериментальной установки представлена на рисунке 7, перечень используемых блоков приведен в таблице 2.

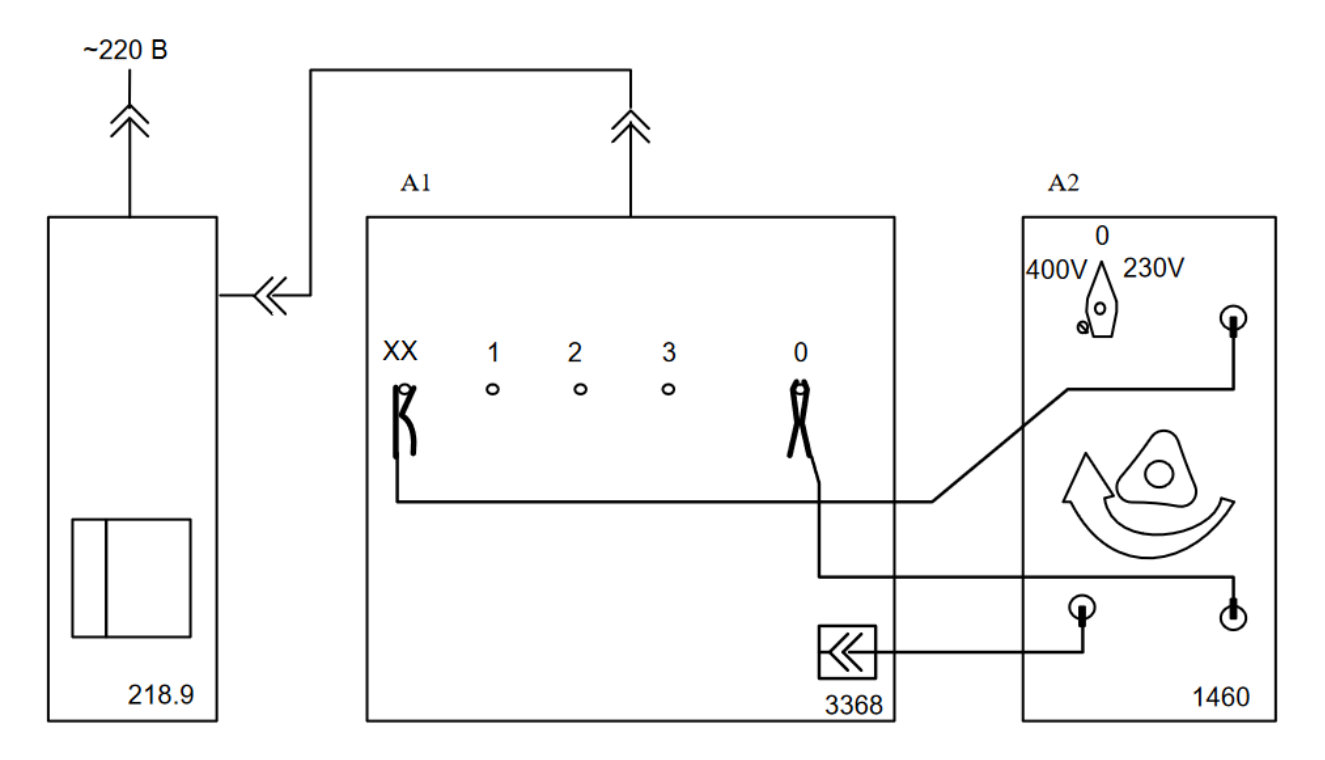

Рисунок 7 – Схема экспериментальной установки

| Обозначение | Наименование             | Блок ГалСен | Параметры                                    |  |
|-------------|--------------------------|-------------|----------------------------------------------|--|
| A1          |                          |             | $0,1$ O <sub>M</sub> $-1000B$ <sub>T</sub> ; |  |
|             | Блок нагрузки сварочного | 3303        | $0,22$ O <sub>M</sub> $-1000$ B <sub>T</sub> |  |
|             | трансформатора           |             | $0,7$ O <sub>M</sub> $-700$ B <sub>T</sub> . |  |
| А2          | Сварочный трансформатор  | 3304        | 50 B; 160A                                   |  |
| G1          | Однофазный источник      | 218,8       | $\sim$ 220 B; 16 A                           |  |
|             | питания                  |             |                                              |  |

Таблица 2 – Перечень используемых блоков лабораторного стенда

#### **5. Порядок выполнения экспериментального исследования**

Внимание: все переключения держателя электродов необходимо производить только при отключенном питании сварочного трансформатора! Измерения следует проводить быстро, чтобы ограничить время протекания существенного по величине стока в цепях экспериментальной установки.

1. Ознакомиться с руководством пользователя, установленного на стенде сварочного трансформатора.

2. Соединить аппаратуру в соответствии с электрической схемой соединений (рисунок 7). Держатель электрода и клемму массы поместить в указанное на рисунке 7 начальное положение.

3. Ручку регулятора тока установить в положение, соответствующее минимальному току. Проконтролировать это положение по указателю, находящемуся на верхней крышке аппарата.

4. Убедиться, что переключатель напряжения «400-0-230 В» на трансформаторе находится в положении 0, а положение 230 В заблокировано винтом.

5. Включить однофазный источник питания и установить переключатель напряжения на сварочном трансформаторе в положение 400 В. Переключатель встроенного вольтметра установить в положение «ХХ». Убедиться, что появилось напряжение на нагрузке и записать его значение в столбец для холостого хода «хх» таблицы 3.

6. Отключить питание сварочного трансформатора переключателем на передней панели. Переключатель вольтметра перевести в положение «нагрузка». Переключить держатель электродов в положение «1» (наименьшая нагрузка). Включить питание сварочного трансформатора и записать измеренные значения тока и напряжение на нагрузке в столбец «1» таблицы 3.

7. Аналогично провести измерения тока и напряжения во втором и третьем положениях держателя электродов.

8. Сделать перерыв для охлаждения трансформатора и нагрузок.

9. Проделать аналогичные переключения и измерения при среднем положении регулятора сварочного тока (по указателю на верхней крышке корпуса аппарата) и при положении, соответствующем максимальному току.

10. Построить графики вольтамперных характеристик, проанализировать их форму и сделать выводы

| Нагрузки      |      | XX |  |  |
|---------------|------|----|--|--|
| Минимальный   | U, B |    |  |  |
| сварочный ток | ., А |    |  |  |
| Средний       | U, B |    |  |  |
| сварочный ток | , A  |    |  |  |
| Максимальный  | U, B |    |  |  |
| сварочный ток | A    |    |  |  |

Таблица 3 – Форма для регистрации результатов исследования

#### **6. Рекомендации по аналитическому исследованию**

В таблице 4 представлен пример регистрации данных для построения внешней характеристики сварочного трансформатора. НА рисунке 8 представлен пример семейства внешних характеристик.

| Нагрузки      |      | ${\bf X}{\bf X}$ |    |    |     |
|---------------|------|------------------|----|----|-----|
| Минимальный   | U, B | າາ               |    |    |     |
| сварочный ток | A    |                  | 18 | 29 | 34  |
| Средний       | U, B | 28               |    |    |     |
| сварочный ток | A    |                  |    | 46 |     |
| Максимальный  | , B  | 28               |    |    |     |
| сварочный ток |      |                  |    | 66 | 100 |

Таблица 4 – Пример регистрации внешних характеристик

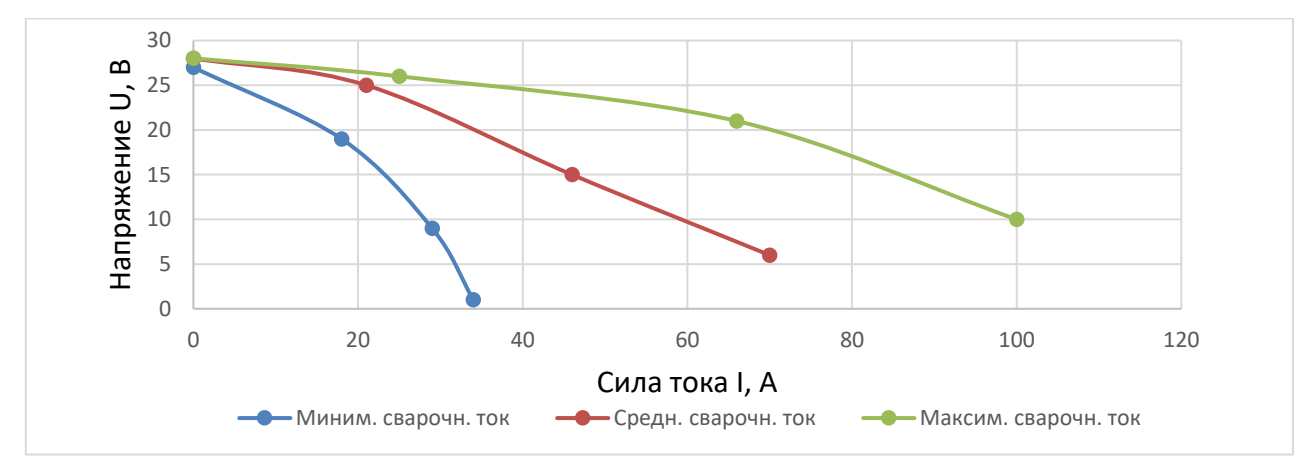

Рисунок 9 – Пример характеристик сварочного трансформатора

## **7. Общие указания по оформлению отчета**

Основные требования по оформлению отчета приведены в Приложении А. Отчёт должен содержать: название работы, цель работы, таблицы с результатами измерений и вычислений, графические интерпретации измерений и вычислений (в том числе сравнительные), выводы на основе полученных результатов.

## **8. Контрольные вопросы**

Защита работы предполагает ответ на контрольные вопросы:

1. Что такое электрическая дуга?

2. Объясните строение электрической дуги.

3. Чем отличается дуга постоянного тока от дуги переменного тока?

4. Опишите статическую вольтамперную характеристику дуги.

5. Какие способы возбуждения дугового разряда применяются в промышленных установках?

6. Какими способами можно регулировать мощность электрической дуги?

7. Сформулируйте условия устойчивого горения дуги

## **Лабораторная работа № 3**

## <span id="page-26-0"></span>**«Исследование двухпозиционного метода регулирования температуры в электропечах сопротивления»**

**Цель работы:** Сформировать знания, умения и навыки в области простейших способов управления электротермическими процессами. Изучить принцип действия двухпозиционного регулятора температуры, провести экспериментальное исследование двухпозиционного способа регулирования температуры электропечи сопротивления.

#### **1. План проведения лабораторного занятия**

Работа включает три стадии: подготовительную (этап 1-2), аудиторную (этап 3-5) и аналитическую (этап 6-7).

1. Ознакомиться с устройством и принципом действия экспериментальной установки на основе материалов пособия.

2. Изучить общие сведения об электропечах сопротивления и указания по проведению экспериментального исследования.

3. Собрать экспериментальную установку в соответствии с указаниями.

4. Провести настройку контроллера.

5. Провести экспериментальное исследование по регистрации режима работы печи сопротивления при двух значениях мощности.

6. Выполнить обработку экспериментальных данных, провести графическое построение экспериментальных зависимостей.

7. Подготовить отчет по лабораторной работе, сделать выводы по результатам проведенных исследований.

#### **2. Теоретические сведения**

В печах сопротивления в большинстве случаев применяется простейший вид регулирования температуры – двухпозиционное (термостатическое) регулирование, при котором исполнительный элемент системы регулирования – контактор имеет лишь два крайних положения: «включено» и «выключено». Во включенном состоянии температура печи растет, так как ее мощность всегда выбирается с запасом, и соответствующая ей установившаяся температура значительно превосходит ее рабочую температуру. В выключенном состоянии температура печи снижается по экспоненциальной кривой. Для идеализированного случая, когда в системе «регулятор – печь» отсутствует динамическое запаздывание, работа двухпозиционного регулятора показана на рисунке 1.

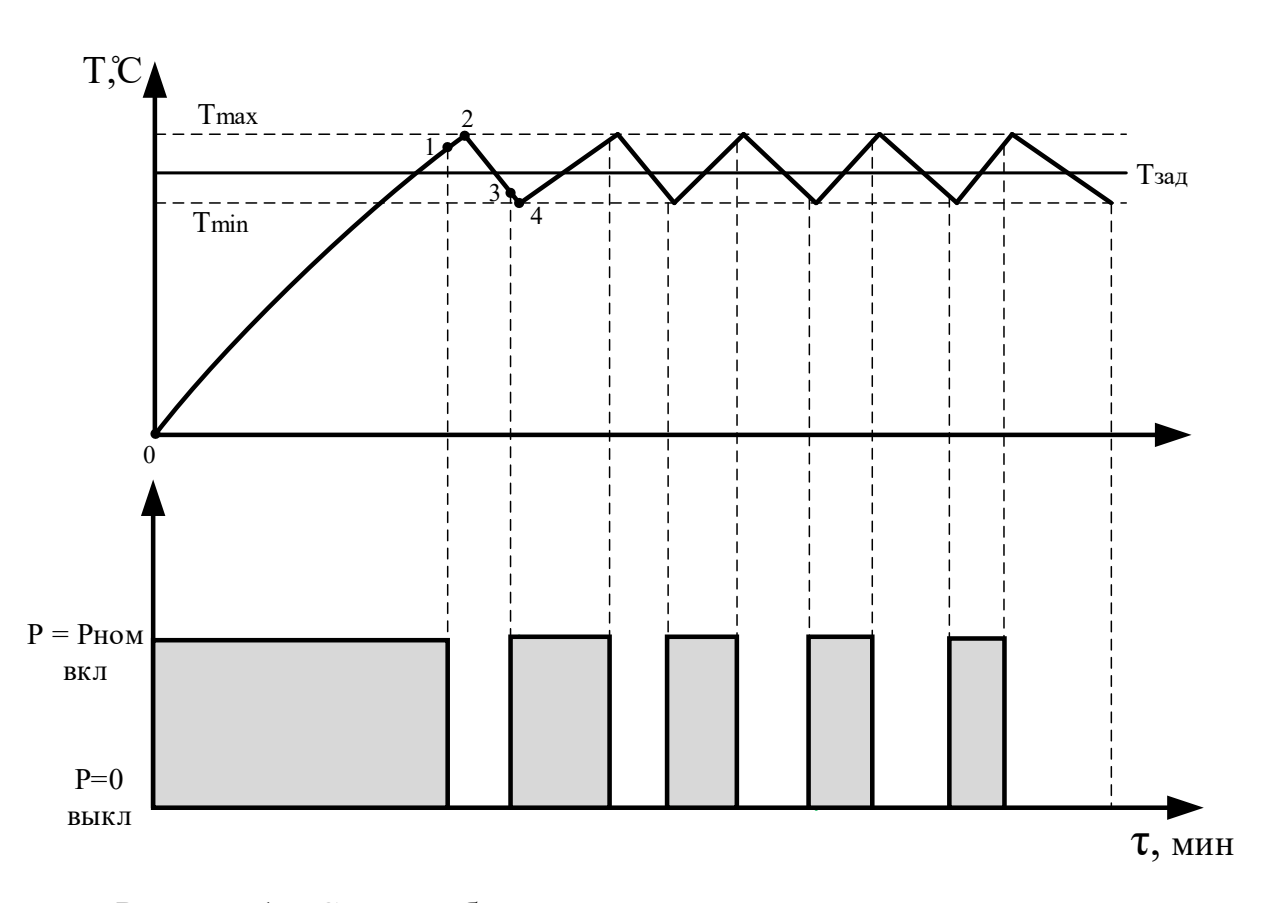

Рисунок 1 – Схема работы двухпозиционного регулятора температуры

При разогреве печи вначале ее мощность будет постоянной и равной номинальной, поэтому ее температура будет возрастать на интервале (0-1), когда она достигнет верхней границы зоны нечувствительности (точка 1) регулятор сработает, контактор отключит печь и ее мощность упадет до нуля, но из-за динамического запаздывания в системе регулятор – печь разогрев продолжится до точки 2. Далее после точки 2 температура печи начнет уменьшаться по кривой (2-3) до тех пор, пока не будет достигнута нижняя граница зоны нечувствительности (точка 3). В этот момент произойдет новое включение печи, и ее температура вновь начнет увеличиваться от точки 4 с некоторым запаздыванием (3-4). Величина интервалов (1-2) и (3-4) сильно зависит от избытка мощности печи. Чем больше мощность включения печи превышает среднюю мощность, тем больше эти интервалы.

#### **3. Описание экспериментальной установки**

Эксперимент проводится с использованием модели печи сопротивления. Схема экспериментальной установки приведена на рисунке 2. В состав установки входят: Однофазный источник питания 220 В, 16 А (218.8), Модель электрической печи сопротивления мощностью 3,6 Вт (3304), Микропроцессорный измеритель-регулятор ОВЕН ТРМ 210 (3303) (рисунок 3).

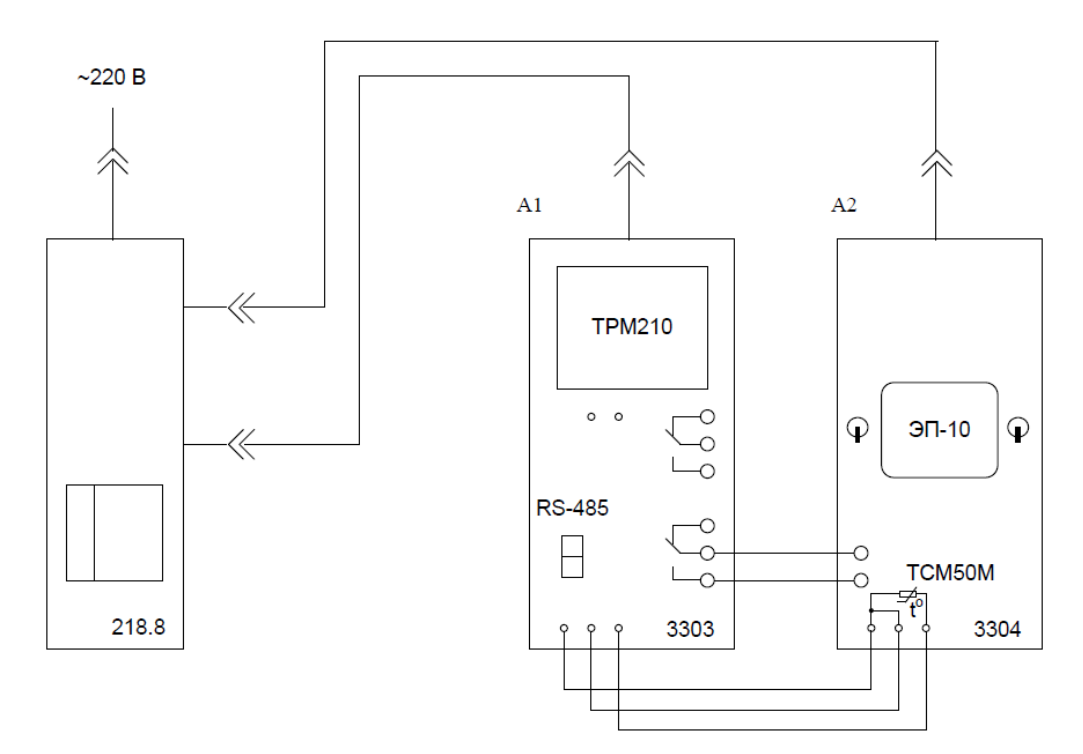

Рисунок 2 – Схема экспериментальной установки

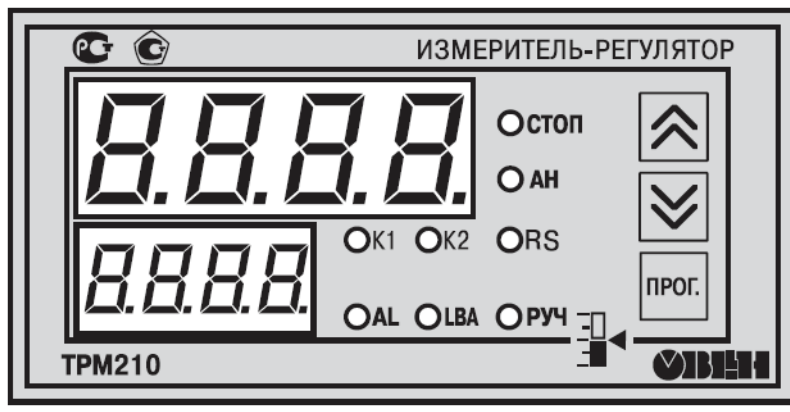

Рисунок 3 – Панель контроллера ОВЕН ТРМ210

## **4. Порядок выполнения экспериментального исследования**

Экспериментальная часть работы включает два основных блока: программирование контроллера и регистрацию данных по работе печи.

4.1. Программирование контроллера ОВЕН ТРМ210

• Ознакомьтесь с руководством по эксплуатации прибора ОВЕН ТРМ210 (Приложение Б).

• Соедините аппаратуру в соответствии с электрической схемой соединений.

• С помощью тумблера блока электрической печи сопротивления установите мощность печи 1,8 Вт, отключите вентилятор.

• Включите однофазный источник питания G1 (218.8).

• Включите выключатели «СЕТЬ» одноканального ПИД-регулятора и блока электрической печи сопротивления.

• Выполните сброс до заводских настроек, для этого нужно отключить прибор от сети примерно на 1 мин, и далее, одновременно удерживая кнопки ∧ и ∨, подать питание на прибор. При появлении на верхнем индикаторе [– – – –] (признак успешной записи) отпустить кнопки».

• Отключите питание блока электрической печи сопротивления, для этого в группе LvOP, найдите параметр r-S и выберите StoP

• Задайте тип термосопротивления печи ТСМ (50М). Для этого перейдите к списку типов датчика (параметр in-t), найдите тип датчика «r428.».

• Задайте двухпозиционный закон регулирования прибора ТРМ210 - «двухпозиционный регулятор». Для этого перейдите к группе Adv и найдите параметр CntL, в котором выберите onoF.

• В этой же группе Adv найдите параметр HYSt (гистерезис) и установите его равным 1 или 2, если он имеет другое значение.

• Для удобства измерения рекомендуется в группе in-t изменить параметр dPt.

• Задайте уставку. Для этого перейдите к группе LvOP и кратковременным нажатием кнопки «прог» на верхнем дисплее откройте окно текущей температуры, а вторым нажатием – окно уставки на нижнем дисплее. Далее кнопками устанавливается нужное значение уставки, например 50 °С. При кратковременном нажатии уставка меняется на 0,1, при длительном нажатии уставка меняется непрерывно.

• Включите питание блока электрической печи сопротивления и запустите процесс регулирования. Для этого в группе LvOP откройте параметр r-S замените его на run. При этом на лицевой панели измерителя – регулятора погаснет светодиод «STOP» и включится светодиод «K1». В печи сопротивления также включится светодиод.

• При успешном программировании перейдите снова в группу меню LvOP и откройте параметры «Текущая температура» и «Уставка», чтобы наблюдать за работой регулятора и печи сопротивления.

ПРИМЕЧАНИЕ. Если попытки программирования закончились неудачно, вернитесь к началу процесса и внимательно изучите Приложение Б.

4.2 Регистрация данных по работе печи

• Заметьте, при какой температуре печь включается и при какой выключается.

• Пронаблюдайте в течение двух-трёх циклов и запишите в таблицу 1 температуру, при которой печь включается и при какой выключается, а также максимальное и минимальное значения температуры.

• Далее измерения повторяются при другой мощности печи. По окончании эксперимента отключите выключатели «СЕТЬ».

| T aosimuu<br>Popma An permeipagni pesymiaton skenephmenta |             |                                                         |                        |                                                       |                                                 |              |                              |
|-----------------------------------------------------------|-------------|---------------------------------------------------------|------------------------|-------------------------------------------------------|-------------------------------------------------|--------------|------------------------------|
| P, B <sub>T</sub>                                         | <b>HYSt</b> | $\mathrm{t}_{\text{\tiny{BBIKII}}}, \mathrm{^{\circ}C}$ | $t_{\text{make}}$ , °С | $\mathfrak{t}_{\scriptscriptstyle{\mathrm{BKI}}},$ °С | $\mathfrak{t}_{\scriptscriptstyle \rm MHH},$ °С | $t_{cp},$ °C | $\Delta t_{\text{orth}},$ °С |
|                                                           |             |                                                         |                        |                                                       |                                                 |              |                              |
|                                                           |             |                                                         |                        |                                                       |                                                 |              |                              |
|                                                           |             |                                                         |                        |                                                       |                                                 |              |                              |
| 1,8                                                       |             |                                                         |                        |                                                       |                                                 |              |                              |
|                                                           | 2           |                                                         |                        |                                                       |                                                 |              |                              |
|                                                           |             |                                                         |                        |                                                       |                                                 |              |                              |
| 3,6                                                       |             |                                                         |                        |                                                       |                                                 |              |                              |
|                                                           |             |                                                         |                        |                                                       |                                                 |              |                              |
|                                                           |             |                                                         |                        |                                                       |                                                 |              |                              |
|                                                           | 2           |                                                         |                        |                                                       |                                                 |              |                              |
|                                                           |             |                                                         |                        |                                                       |                                                 |              |                              |
|                                                           |             |                                                         |                        |                                                       |                                                 |              |                              |

Таблица 1 – Форма для регистрации результатов эксперимента

#### **5. Рекомендации по аналитическому исследованию**

По завершении экспериментальной части необходимо провести расчеты и построение графика изменения температуры.

• Вычислите среднее установившееся значение температуры по выражению (1), амплитуду относительных колебаний температуры по выражению (2) и занесите в таблицу 1.

• Постройте график процесса регулирования двухпозиционного (термостатического) регулятора по данным, полученным в результате эксперимента.

$$
t_{\rm cp} = \frac{(t_{\rm{MAKC}} + t_{\rm{MHH}})}{2} \tag{1}
$$

$$
\Delta t_{\text{orth}} = \frac{(t_{\text{make}} - t_{\text{min}})}{2 \cdot t_{\text{cp}}}
$$
 (2)

#### **6. Общие указания по оформлению отчета**

Основные требования по оформлению отчета приведены в Приложении А. Отчёт должен содержать: название работы, цель работы, таблицы с результатами измерений и вычислений, графические интерпретации измерений и вычислений (в том числе сравнительные), выводы на основе полученных результатов.

#### **7. Контрольные вопросы**

Защита работы предполагает ответ на контрольные вопросы:

1. Назовите способы преобразования электрической энергии в тепловую.

2. Какие имеются виды нагрева сопротивлением?

3. Назовите способы прямого нагрева сопротивлением?

4. В чем заключается отличие прямого нагрева проводников I и II рода?

5. В чем различие между электродными и элементными нагревателями?

## **Лабораторная работа № 4**

## <span id="page-31-0"></span>**«Исследование метода регулирования температуры в электропечах сопротивления посредством ПИД-регулятора»**

**Цель работы:** Сформировать знания, умения и навыки в области применения программируемых контроллеров для управления электротермическими процессами. Изучить принцип действия ПИД-регулятора температуры, провести экспериментальное исследование работы электропечи сопротивления при управлении от ПИД-регулятора.

### **1. План проведения лабораторного занятия**

Работа включает три стадии: подготовительную (этап 1-2), аудиторную (этап 3-5) и аналитическую (этап 6-7).

1. Ознакомиться с устройством и принципом действия экспериментальной установки на основе материалов пособия.

2. Изучить общие сведения об электропечах сопротивления и указания по проведению экспериментального исследования.

3. Собрать экспериментальную установку в соответствии с указаниями.

4. Провести настройку контроллера.

5. Провести экспериментальное исследование по регистрации режима работы печи сопротивления при двух значениях мощности.

6. Выполнить обработку экспериментальных данных, провести графическое построение экспериментальных зависимостей.

7. Подготовить отчет по лабораторной работе, сделать выводы по результатам проведенных исследований.

#### **2. Теоретические сведения**

Непрерывное регулирование температурного режима электрической печи сопротивления требует применения исполнительного устройства, обеспечивающего плавное изменение напряжения на печи под нагрузкой. В настоящее время в качестве таких устройств используют тиристорные или транзисторные регуляторы переменного напряжения с системой импульснофазового управления, либо с системой широтно-импульсного управления.

В данной лабораторной работе прибор ТРМ210 осуществляет широтноимпульсное управление. Прибор управляет ключом, с помощью которого от источника питания на печь подаются прямоугольные импульсы напряжения. Период следования импульсов постоянный, а длительность импульсов меняется в соответствии с заданным законом регулирования (пропорциональным, пропорционально-интегральным или пропорционально-дифференциальным). Чем больше длительность импульса, тем больше средняя мощность, подводимая к печи. По существу, такое устройство является импульсным, как и при двухпозиционном регулировании. Однако, период следования импульсов на порядок меньше постоянной времени, характеризующей инерционность тепловых процессов в печи. Поэтому при анализе системы автоматического регулирования такие устройства можно считать непрерывными.

Для регулирования объектами управления, как правило, используют типовые регуляторы, названия которых соответствуют названиям типовых звеньев:

## • **П-регулятор, пропорциональный регулятор**

Принцип действия заключается в том, что регулятор вырабатывает управляющее воздействие на объект пропорционально величине ошибки (чем больше ошибка, тем больше управляющее воздействие).

### • **И-регулятор, интегрирующий регулятор**

Управляющее воздействие пропорционально интегралу от ошибки.

## • **Д-регулятор, дифференцирующий регулятор**

Генерирует управляющее воздействие только при изменении регулируемой величины.

Работа ПИД-регулятора строится на отслеживании состояния функционирующего агрегата и образовании соответствующего сигнала. Анализ осуществляется в три этапа:

• **Пропорциональный**. Обозначает немедленную реакцию на текущий процесс с устранением возможных неточностей.

• **Интегральный**. Происходит оценка произошедших отклонений за все время работы.

• **Дифференциальный**. Составляется прогноз на будущее и недопущение повторения ошибок.

ПИД-регулятор ОВЕН ТРМ210 в составе лабораторной установки управляет технологическим процессом по программе, которая представляет два последовательных шага:

• **Нагрев (или охлаждение)** до заданной температуры;

• **Поддержание температуры** на уровне уставки.

ТРМ250 позволяет управлять объектом с высокой точностью благодаря ПИД-регулированию. В приборе реализована функция автонастройки ПИДрегулятора, избавляющая пользователя от трудоемкой операции ручной настройки. Если в особой точности нет необходимости, прибор может работать в режиме двухпозиционного регулирования. Посредством регулировки коэффициента усиления регулятора можно добиться устойчивой равномерной работы, что проиллюстрировано на рисунке 1.

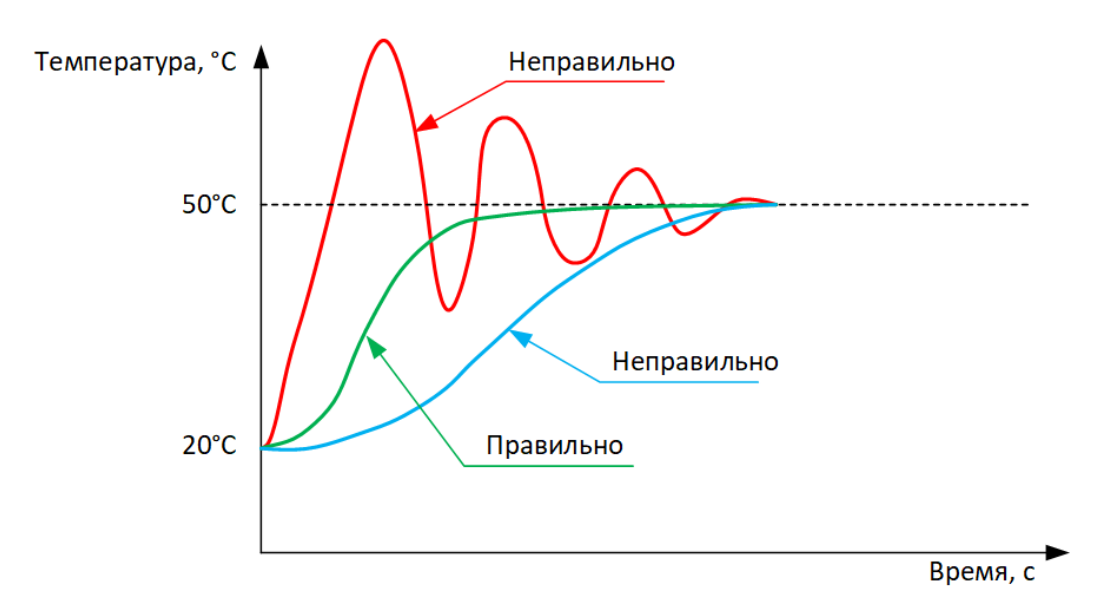

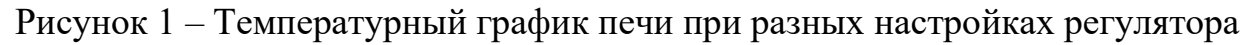

При автонастройке прибор вычисляет оптимальные для данного объекта значения коэффициентов ПИД-регулирования. Последующая несложная ручная подстройка позволяет свести к минимуму перерегулирование.

## **3. Описание экспериментальной установки**

Эксперимент проводится с использованием модели печи сопротивления. Схема экспериментальной установки приведена на рисунке 2. В состав установки входят: Однофазный источник питания 220 В, 16 А (218.8), Модель электрической печи сопротивления мощностью 3,6 Вт (3304), Микропроцессорный измеритель-регулятор ОВЕН ТРМ 210 (3303).

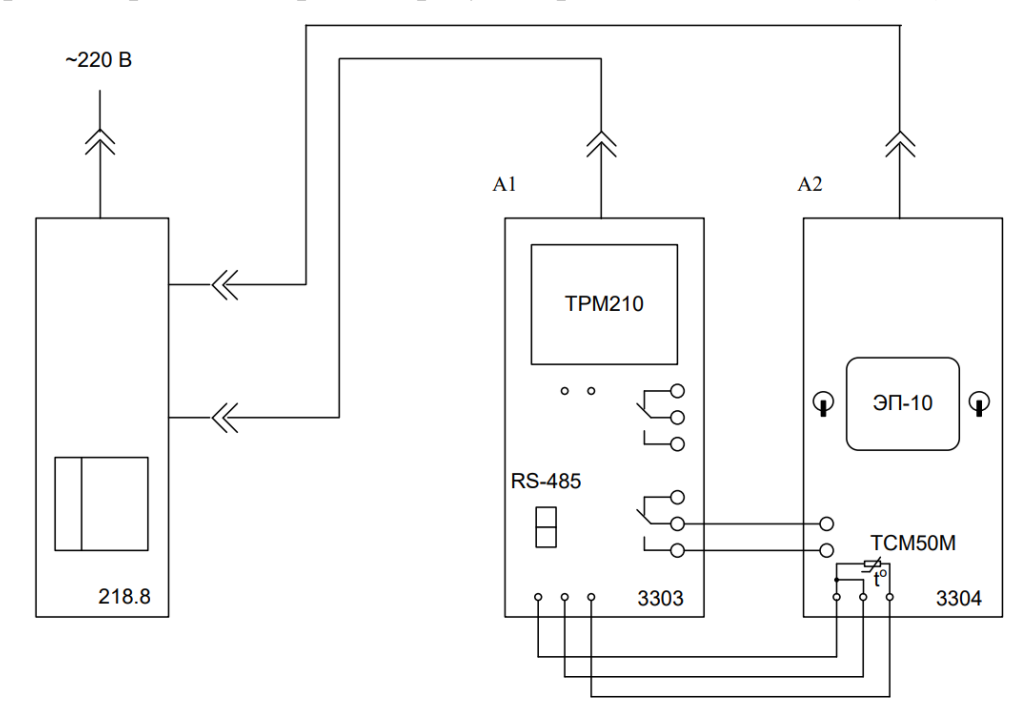

Рисунок 2 – Схема экспериментальной установки

#### **4. Порядок выполнения экспериментального исследования**

Экспериментальная часть работы включает два основных блока: программирование контроллера и регистрацию данных по работе печи.

• Ознакомьтесь с руководством по эксплуатации прибора ОВЕН ТРМ210.

• Соедините аппаратуру в соответствии с электрической схемой соединений.

• С помощью тумблера блока электрической печи сопротивления установите мощность печи 3,6 Вт, отключите вентилятор.

• Включите однофазный источник питания G1.

• Включите выключатели «СЕТЬ» одноканального ПИД-регулятора и блока электрической печи сопротивления.

• Произведите включение и опробование прибора ТРМ210 в соответствии с разделом 5.4 руководства по эксплуатации прибора. *Для этого: Включите питание прибора. Если прибор исправен, засвечиваются все индикаторы и через 2 секунды прибор переходит в режим РАБОТА, начиная опрос входного датчика и формирование управляющих выходных сигналов.*

• Отключите питание блока электрической печи сопротивления. С помощью кнопок и индикаторов передней панели прибора ТРМ210 остановите процесс регулирования. *Для этого: Нажмите и удерживайте в течение более 6 с. кнопку «прог», В верхней строке дисплея появится надпись mEnU (МЕНЮ), в нижней строке – название одной из пяти групп LvOP, init, AdV, CoMM или LmAn, составляющих меню прибора. Перейдите к группе LvOP, кратковременно нажимая кнопку или . Затем, кратковременно нажимая кнопку «прог», найдите параметр StoP или rUn. Если нашёлся параметр StoP, оставьте его без изменения, если нашёлся параметр rUn, замените его на StoP кратковременным нажатием кнопки или .* 

• Запрограммируйте тип термосопротивления печи ТСМ (50М). *Для этого: Вернитесь в основное меню, нажав и удерживая в течение более 6 с. кнопку «прог». Перейдите к группе init, кратковременно нажимая кнопку или . Кратковременно нажимая кнопку «прог», перейдите к списку типов датчика (параметр in-t). Нажимая кнопку или , найдите тип датчика r428.* 

• Запрограммируйте ПИД режим регулирования прибора ТРМ210. *Для этого: Снова нажмите и удерживайте в течение более 6 с. кнопку «прог», чтобы вернуться в основное меню. Кратковременно нажимая кнопку или , перейдите к группе Adv. Кратковременно нажимая кнопку «прог», найдите параметр CntL. Кратковременно нажимая кнопку или , из двух вариантов режима регулирования Pid и onoF выберите Pid.*

• Произведите автоматическую настройку параметров ПИД регулятора (см. раздел 7 руководства по эксплуатации прибора ТРМ210). *Для этого: Включите питание печи и проделайте следующие действия с кнопками измерителя-регулятора ТРМ210: Вернитесь в основное меню длительным нажатием кнопки «прог», с помощью кнопки или перейдите к группе LvOP и кратковременным нажатием кнопки «прог» на верхнем дисплее откройте окно текущей температуры, а вторым нажаием – окно уставки на нижнем дисплее. Далее кнопками или ,установите значение уставки, несколько меньше максимальной допустимой для печи, например 50 °С (увеличение температуры приведет к увеличению длительности разогрева печи и проведения лабораторной работы). При кратковременном нажатии уставка меняется на 0,1, при длительном нажатии уставка меняется сначала медленно, затем всё быстрее и быстрее. Кратковременно нажав кнопку «прог» перейдите к следующему параметру этой группы (r-S) и кнопкой или установите значение rUn. Снова кратковременным нажатием кнопки*  «прог» перейдите к следующему параметру этой группы (At) и кнопкой  $\land$  или  $\lor$ *установите значение rUn (запуск автонастройки).*

• При успешном программировании и запуске автонастройки на лицевой панели включится светодиод «АН» и выключится свеодиод «СТОП»

ПРИМЕЧАНИЕ. Если попытки программирования закончились неудачно, можно восстановить заводские настройки прибора (Раздел 6.3 «Руководства по эксплуатации прибора ТРМ210») и начать программирование заново: *6.3. Восстановление заводских установок. В приборе имеется функция восстановления значений параметров, установленных на заводеизготовителе (см. таблицу Г1, столбец 5). Для этого необходимо отключить прибор от сети примерно на 1 мин, и далее, одновременно удерживая кнопки и , подать питание на прибор. При появлении на верхнем индикаторе [– – – –] (признак успешной записи) отпустить кнопки.*

• Наблюдайте за процессом автонастройки по изменению текущей температуры (первый параметр группы LvOP) и включениями и выключениями печи сопротивления по светодиоду «K1» и светодиоду внутри печи. Процесс автонастройки займёт несколько минут. После окончания автонастройки светодиод «АН» гаснет, прибор автоматически переходит в режим РАБОТА. При сбое в процессе автонастройки ее выполнение сразу прекращается, светодиод «АН» мигает. Тогда процедуру автонастройка надо повторить.

• При успешной настройке после погасания светодиода «АН» остановите процесс регулирования, установив в группе LvOP значение StoP параметра r-S.

• Включите вентилятор, дайте печи остыть.

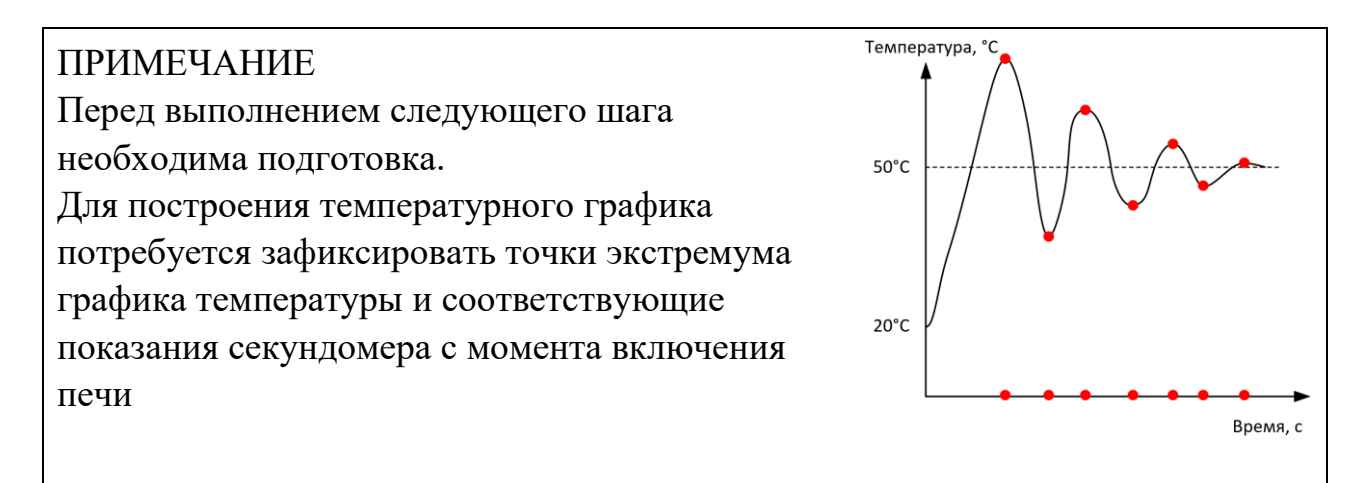

• Задайте уставку (например,  $50 \degree C$ ) и запустите процесс регулирования, данные измерений заносите в таблицу 1. Наблюдая за процессом регулирования, определите максимальное относительное превышение температуры  $\Delta t_{\text{ort}}$  над уставкой, если имеет место перерегулирование, и остаточное относительное отклонение фактической установившейся температуры от уставки  $\Delta t_{\text{ocr}}$ .

$$
\Delta t_{\text{orth}} = \frac{\left(t_{\text{masc}} - t_{\text{ycr}}\right)}{t_{\text{ycr}}} \n\Delta t_{\text{ocr}} = \frac{\left(t_{\text{barr}} - t_{\text{ycr}}\right)}{t_{\text{ycr}}}
$$

где  $t_{\text{maxc}}$  – максимальная температура перерегулирования;  $t_{\text{ycr}}$  – температура уставки;  $t_{\text{d}_\text{AKT}} - \text{d}_\text{AKT}$  ическая установившаяся температура.

• По завершении эксперимента постройте температурный график печи, аналогичный изображенному на рисунке 1.

| таблица т - Форма для регистрации результатов эксперимента |                 |          |  |  |  |
|------------------------------------------------------------|-----------------|----------|--|--|--|
| № точки                                                    | Температура, °С | Время, с |  |  |  |
|                                                            |                 |          |  |  |  |
|                                                            |                 |          |  |  |  |
|                                                            |                 |          |  |  |  |
|                                                            |                 |          |  |  |  |
|                                                            |                 |          |  |  |  |

Таблица 1 - Форма для регистрации результатов эксперимента

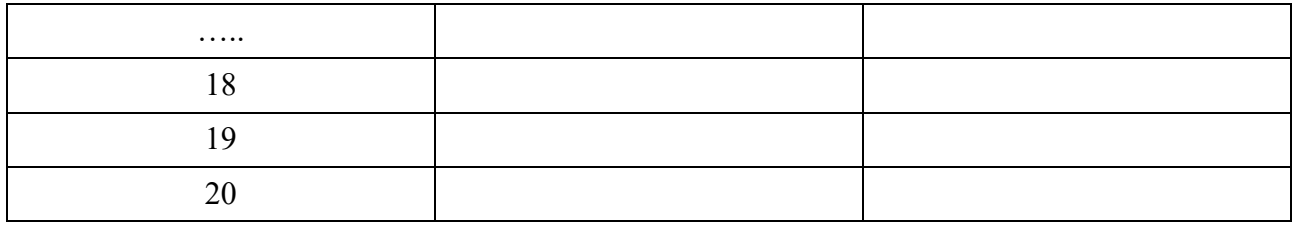

## **6. Общие указания по оформлению отчета**

Основные требования по оформлению отчета приведены в Приложении А. Отчёт должен содержать: название работы, цель работы, таблицы с результатами измерений и вычислений, графические интерпретации измерений и вычислений (в том числе сравнительные), выводы на основе полученных результатов.

## **7. Контрольные вопросы**

Защита работы предполагает ответ на контрольные вопросы:

- 1. Понятие коэффициента усиления
- 2. Формирование и принцип работы П-составляющей П-регулятора
- 3. Преимущества и недостатки П-регулятора
- 4. Принцип работы И-составляющей ПИД-регулятора
- 5. Преимущества и недостатки ПИ-регулятора
- 6. Принцип работы Д-составляющей ПИД-регулятора
- 7. Что такое параметры настройки регулятора?

8. Начертить графики процессов регулирования параметров статического объекта в системах с П-, И-, ПИ- и ПИД-регуляторами

# **Лабораторная работа № 5 «Исследование установок индукционного нагрева»**

<span id="page-38-0"></span>**Цель работы:** Сформировать знания, умения и навыки в области методов и установок индукционного нагрева. Изучить принцип действия индукционной правильной печи и индукционной нагревательной установки, провести экспериментальное исследование работы индукционных установок.

## **1. План проведения лабораторного занятия**

Работа включает три стадии: подготовительную (этап 1-2), аудиторную (этап 3-5) и аналитическую (этап 6-7).

1. Ознакомиться с устройством и принципом действия экспериментальной установки на основе материалов пособия.

2. Изучить общие сведения об установках индукционного нагрева и указания по проведению экспериментального исследования.

3. Собрать экспериментальную установку в соответствии с указаниями.

4. Провести экспериментальные исследования по регистрации режима работы индукционной печи и индукционной нагревательной установки.

5. Выполнить обработку экспериментальных данных, провести графическое построение экспериментальных зависимостей.

6. Подготовить отчет по лабораторной работе, сделать выводы по результатам проведенных исследований.

## **2. Теоретические сведения**

Индукционный нагрев – метод бесконтактного нагрева токами высокой частоты электропроводящих материалов.

Индукционный нагрев проводится следующим образом. Электропроводящая (металлическая, графитовая) заготовка помещается в так называемый индуктор, представляющий собой один или несколько витков провода (чаще всего медного). В индукторе с помощью специального генератора наводятся мощные токи различной частоты (от десятка Гц до нескольких МГц), в результате чего вокруг индуктора возникает электромагнитное поле. Электромагнитное поле наводит в заготовке вихревые токи. Вихревые токи разогревают заготовку под действием джоулева тепла (рисунок 1).

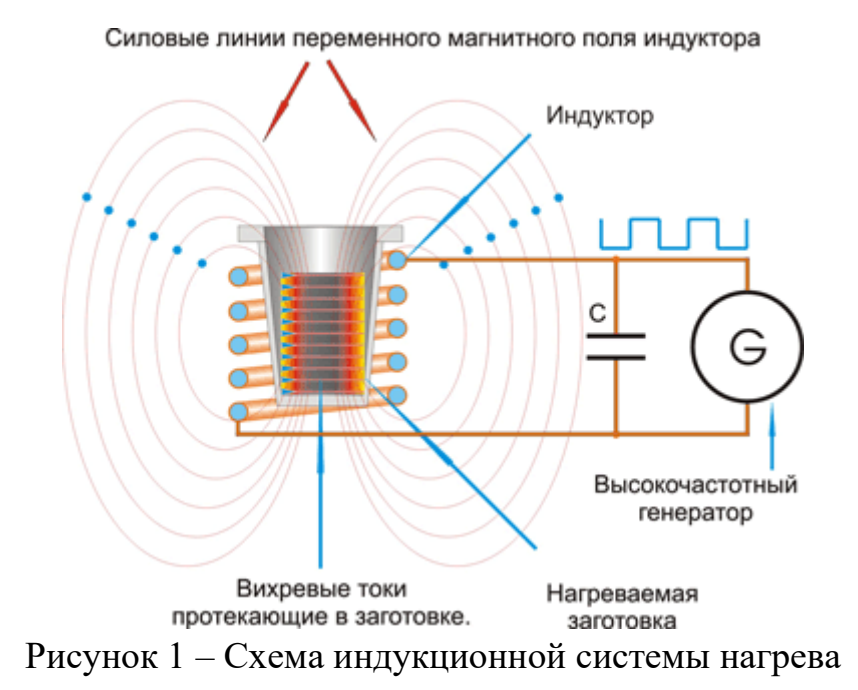

Система «индуктор-заготовка» представляет собой бессердечниковый трансформатор, в котором индуктор является первичной обмоткой. Заготовка является вторичной обмоткой, замкнутой накоротко. Магнитный поток между обмотками замыкается по воздуху.

На высокой частоте вихревые токи вытесняются образованным ими же магнитным полем в тонкие поверхностные слои заготовки (поверхностный эффект), в результате чего их плотность резко возрастает, и заготовка разогревается. Нижерасположенные слои металла прогреваются за счёт теплопроводности. Важен не ток, а большая плотность тока. В скин-слое плотность тока уменьшается в n-раз относительно плотности тока на поверхности заготовки, при этом в скин-слое выделяется 86,4 % тепла от общего тепловыделения. Глубина скин-слоя зависит от частоты излучения: чем выше частота, тем тоньше скин-слой. Также она зависит от относительной магнитной проницаемости μ материала.

Индуктор сильно нагревается во время работы, так как сам поглощает собственное излучение. К тому же он поглощает тепловое излучение от раскалённой заготовки. Делают индукторы из медных трубок, охлаждаемых водой. Вода циркулирует за счет создания разряжения – этим обеспечивается безопасность в случае прожога или иной разгерметизации индуктора.

Область применения установок индукционного нагрева:

- Сверхчистая бесконтактная плавка, пайка и сварка металла.
- Получение опытных образцов сплавов.
- Гибка и термообработка деталей машин.
- Ювелирное дело.

• Обработка мелких деталей, которые могут повредиться при газопламенном или дуговом нагреве.

- Поверхностная закалка.
- Закалка и термообработка деталей сложной формы.
- Обеззараживание медицинского инструмента.

Преимущества установок индукционного нагрева:

• Высокоскоростной разогрев любого электропроводящего материала.

• Возможен нагрев в атмосфере защитного газа, в окислительной (или восстановительной) среде, в непроводящей жидкости, в вакууме.

• Нагрев через стенки защитной камеры, изготовленной из стекла, цемента, пластмасс – эти материалы очень слабо поглощают электромагнитное излучение и остаются холодными при работе установки. Нагревается только электропроводящий материал – металл (в том числе расплавленный), углерод, проводящая керамика, электролиты, жидкие металлы и т. п.

За счёт возникающих усилий происходит интенсивное перемешивание жидкого металла, вплоть до удержания его в подвешенном состоянии в воздухе или защитном газе – так получают сверхчистые сплавы в небольших количествах (левитационная плавка, плавка в электромагнитном тигле).

• Поскольку разогрев ведётся посредством электромагнитного излучения, отсутствует загрязнение заготовки продуктами горения факела в случае газопламенного нагрева, или материалом электрода в случае дугового нагрева. Помещение образцов в атмосферу инертного газа и высокая скорость нагрева позволят ликвидировать окалинообразование.

• Удобство эксплуатации за счёт небольшого размера индуктора.

• Индуктор можно изготовить особой формы — это позволит равномерно прогревать по всей поверхности детали сложной конфигурации, не приводя к их короблению или локальному непрогреву.

• Легко провести местный и избирательный нагрев.

• Так как наиболее интенсивно разогрев идет в тонких верхних слоях заготовки, а нижележащие слои прогреваются более мягко за счёт теплопроводности, метод является идеальным для проведения поверхностной закалки деталей (сердцевина при этом остаётся вязкой).

• Лёгкая автоматизация оборудования — циклов нагрева и охлаждения, регулировка и удерживание температуры, подача и съём заготовок.

#### **3. Описание экспериментальной установки**

Эксперимент проводится с использованием моделей индукционных нагревательных устройств. Схема экспериментальной установки приведена на рисунках 2 и 3. В состав установки входят: однофазный источник питания 220 В, 16 А (218.8), источник питания (216.3), блок моделей индукционных нагревательных устройств (3369), USB-осциллограф, ноутбук.

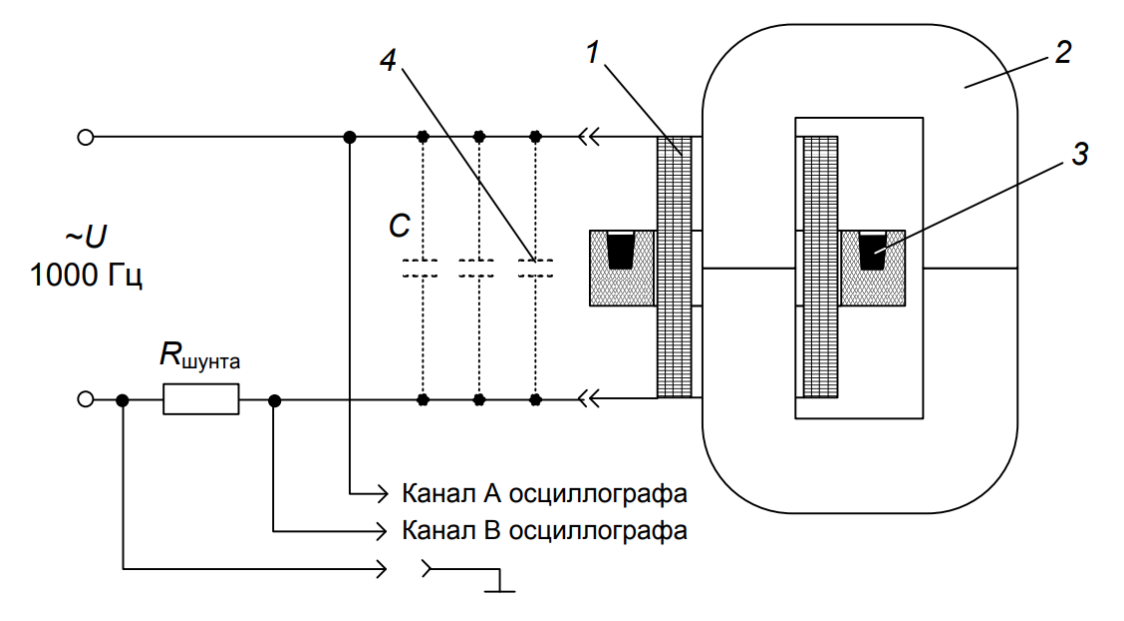

Рисунок 2 – Схема модели индукционной плавильной печи: 1 – индуктор; 2 – магнитопровод; 3 – канал; 4 – батарея конденсаторов

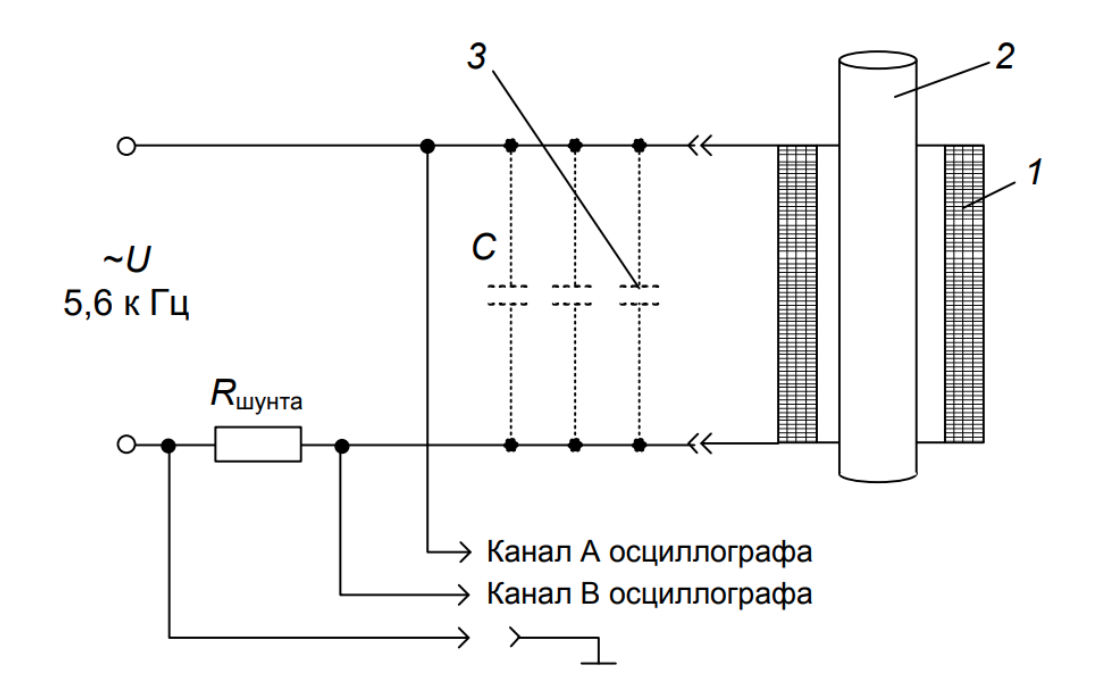

Рисунок 3 – Схема я модели индукционной установки индукционной нагревательной установки: 1– индуктор; 2 – заготовка; 3 – батарея конденсаторов

#### **4. Порядок выполнения экспериментального исследования**

В ходе экспериментального исследования должны быть решены следующие задачи:

1. Ознакомиться на лабораторной модели с принципом действия канальной плавильной печи, осуществить плавку легкоплавкого припоя при частоте 1000 Гц. В процессе плавки определить естественный cоsφ установки, из имеющегося набора подобрать конденсатор, который необходимо включить параллельно индуктору для повышения cоsφ примерно до 1.

2. Ознакомиться с моделью установки индукционного нагрева цилиндрических заготовок. Определить естественный коэффициент мощности установки с алюминиевой заготовкой на частоте 5,6 кГц. (алюминиевая и стальная заготовки различаются по весу). Рассчитать ёмкость конденсатора, который необходимо включить параллельно индуктору для повышения cоsφ до 1. Включить конденсатор, убедиться в том, что cоsφ увеличился примерно до 1, и что заготовка нагревается.

3. Осуществить нагрев стальной цилиндрической заготовки на той же установке, также определить естественный коэффициент мощности и произвести компенсацию реактивной мощности конденсаторами.

Экспериментальное исследование выполняется в следующем порядке:

• Убедитесь, что переключатели «Сеть» блоков, используемых в эксперименте, выключены.

• Соедините аппаратуру в соответствии с принципиальной электрической схемой модели индукционной плавильной печи (см. рисунок 2). При подключении осциллографа аттенюатор пробника-делителя канала А установите в положение х10, а канала В – в положение х1. Для подключения пробников-делителей к цепи используйте подпружиненные штыри из комплекта аксессуаров.

• Ручку регулирования «Амплитуда» источника питания поверните против часовой стрелки до упора. Включите источник питания и установите частоту примерно 1000 Гц. Регулятор частоты имеет два режима регулирования «Точно» и «Грубо».

• Регулятором «Амплитуда» установите на выходе генератора напряжение 3…4 В (ручка регулятора «Амплитуда» повёрнута вправо на треть оборота).

• Подключите кабель USB к осциллографу и к ноутбуку. При работающем компьютере подключайте кабель USB сначала к осциллографу а, затем, к ноутбуку. Включите ноутбук и активизируйте программу осциллограф двойным щелчком на ярлыке PicoScop на рабочем столе. Включите режим запуска «Авто» (меню «Триггер» в левой нижней части осциллографа).

Включите также режим «Авто» каналов А и В в верхней левой части экрана (рисунок 4).

|                |                                        | Файл                       | Виды<br>Править       | Измерения             | Сервис         | Справка                                           |                            |
|----------------|----------------------------------------|----------------------------|-----------------------|-----------------------|----------------|---------------------------------------------------|----------------------------|
|                | Нет                                    | ∧√ ∏∟ ш́⊔                  | ⋒<br>-9<br>피표         | 10 ms/div $\sqrt{\ }$ | $\mathbf{x}$ 1 | $\boldsymbol{\lambda}$<br>$\overline{\mathbf{v}}$ | 8,001 kOnp $\frac{1}{x}$   |
|                | <b>ABTO</b>                            |                            |                       |                       |                |                                                   |                            |
| $-50.0II$      | Повторить                              | $A_{\bullet}$ Abto         | Пост.<br>$\checkmark$ | $B-$ Abto<br>$\vee$   |                | Пост.                                             | <b>NAL</b><br>$\checkmark$ |
| $-50.0$        | Один                                   | $\blacksquare$ 50.0<br>mB: |                       | Выкл.                 |                |                                                   |                            |
| $\times1.0$ mc | <b>ETS</b>                             |                            |                       | <b>ABTO</b>           |                |                                                   |                            |
| Триггер        | $\checkmark$<br>ABTO                   |                            |                       |                       | $\pm 50$ mB    |                                                   |                            |
|                |                                        | 40.0                       |                       |                       | $±100$ mB      |                                                   |                            |
| пуск           | $\rightarrow$<br>ø B<br>$\circledcirc$ |                            |                       |                       | $\pm 200$ mB   |                                                   |                            |
|                |                                        |                            |                       | $+1R$                 | $\pm 500$ mB   |                                                   |                            |

Рисунок 4 – Включение режима «Авто» на осциллографе

• Включите автоматическую настройку параметров развёртки (захвата) сигнала кнопкой в верхней левой части экрана (символ молния).

• Кривая тока может быть сильно искажена высокочастотными помехами. Для сглаживания кривой нажмите кнопку в верхней части экрана и в открывшемся меню выберите максимальное число бит 10…11.

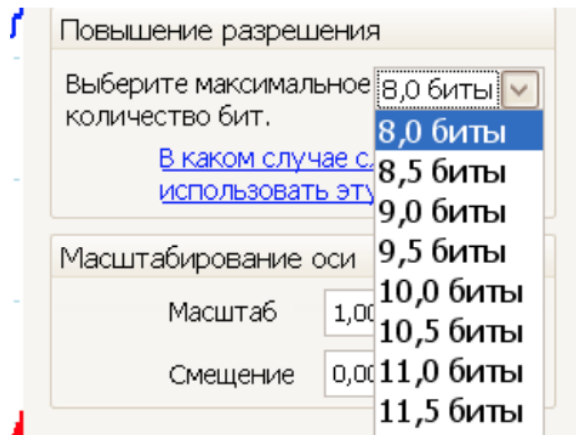

Рисунок 5 – Выбор максимального числа бит

• Для канала А установите положение щупа х10. Для этого нажмите кнопку с буквой А, откройте подменю «Щуп» и выберите строку х10.

• Включите математический канал для отображения на экране графика произведения напряжения на ток, т.е. графика мощности. Для этого откройте меню «Сервис» - «Математические каналы», поставьте метку в строке А\*В и щёлкните на кнопке OK (рисунок 6).

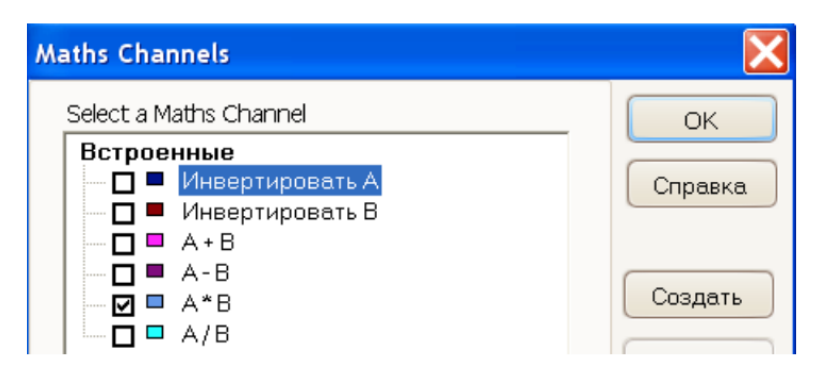

Рисунок 6 – Включение математического канала

• Включите опции измерения напряжения (канал А) тока (канал В) и мощности (канал А\*В). Для этого нажмите клавишу «+» Добавить измерение» в меню «Измерения» или клавишу «+» на нижней линейке осциллографа. При этом появится меню (рисунок 7), в котором надо выбрать канал и тип измеряемой величины. Выберите канал «А», тип – «переменное, среднеквадратичное». После этого нужно нажать кнопку ОК. Тогда в нижней части экрана осциллограф появится строка, в которой отображаются различные характеристики среднеквадратического значения, в том числе среднее его значение из нескольких измерений, которое необходимо использовать в дальнейшем.

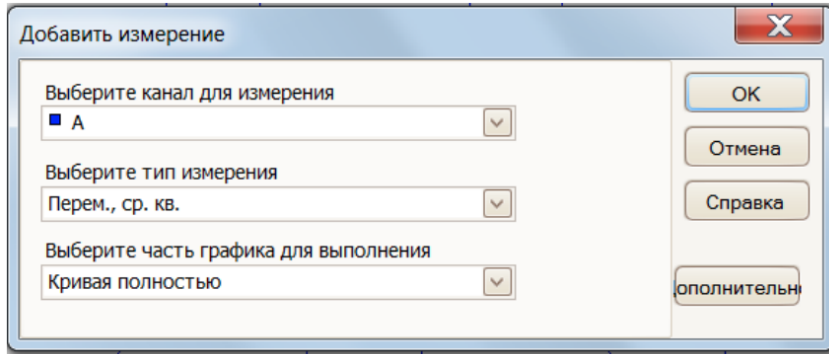

Рисунок 7 – Добавление режима измерения по каналу

• Аналогично нужно вывести строку измерения тока (канал В). Для тока надо также выбрать «Перем., ср.кв. значение». Затем нужно вывести строку измерения активной мощности (канал А\*В). Для мощности выберите «средний постоянный ток», т. е. среднее значение произведения напряжения на ток за период измерения, ибо активная мощность и есть среднее значение этого произведения. В строке измерения канала «В» указана размерность V или mV. Это не должно нас смущать, так как сигнал снимается с сопротивления 1 Ом и один вольт соответствует одному амперу.

• Добавьте напряжение регулятором «Амплитуда» на блоке источника питания примерно до 20 В. Измерьте ток I, напряжение U и активную мощность P, и сделайте следующие вычисления:

Коэффициент мощности:

$$
cos\phi = \frac{P}{UI}
$$
 (1)

Угол сдвига тока и напряжения:

$$
\phi = \arccos \frac{P}{UI} \tag{2}
$$

Индуктивная проводимость нагрузки:

$$
B_L = \frac{I}{U} \sin \phi \tag{3}
$$

Ёмкость параллельно включённого конденсатора, полностью компенсирующего индуктивную проводимость:

$$
C = \frac{B_L}{2\pi f} \tag{4}
$$

• Из имеющихся на модели конденсаторов наберите с помощью перемычек рассчитанную ёмкость (с недостачей). По осциллографу проконтролируйте, действительно ли ток и напряжение совпадают или почти совпадают по фазе. При  $cos\varphi=1$  кривая мощности не пересекает ось абсцисс – мощность всегда положительна.

• Дождитесь расплавления припоя в канале индукционной, контролируя состояние припоя визуально через прозрачную крышку канала печи. Если есть сомнения, можно воспользоваться щупом (зубочисткой), вставив его в отверстие прозрачной крышки.

• Отключите питание и дождитесь затвердевания припоя.

• После остывания и затвердевания припоя поменяйте местами индукционную канальную печь и индуктор для нагрева цилиндрических заготовок.

• Вставьте в индуктор алюминиевую заготовку, увеличьте частоту примерно до 5,6 кГц и подайте на индуктор напряжение, при котором ток не превышает 1 А. Если на осциллографе наблюдаются искажения напряжения и тока или ток больше 1 А, убавьте напряжение до исчезновения искажений.

• Так же как и для канальной печи, сделайте измерения U, I, P. Вычислите соѕф, фи ёмкость конденсаторной батареи. Проверьте, осуществляется ли компенсация индуктивной составляющей тока. Не забывайте, что помехи на кривой тока можно сгладить. Для этого нажмите кнопку в верхней части экрана и в открывшемся меню (рисунок 5) выберите максимальное число бит 10…11. Проверьте на ощупь, осуществляется ли нагрев заготовки.

• Отключите питание, замените алюминиевую заготовку стальной. Проделайте все те же измерения и вычисления. Проверьте на ощупь, осуществляется ли нагрев заготовки.

### **5. Общие указания по оформлению отчета**

Основные требования по оформлению отчета приведены в Приложении А. Отчёт должен содержать: название работы, цель работы, таблицы с результатами измерений и вычислений, графические интерпретации измерений и вычислений (в том числе сравнительные), выводы на основе полученных результатов.

## **6. Контрольные вопросы**

Защита работы предполагает ответ на контрольные вопросы:

1. Объяснить принцип индукционного нагрева.

- 2. Области применения индукционного метода нагрева.
- 3. Преимущества метода индукционного нагрева.

4. Объяснить, почему коэффициент мощности при нагреве алюминиевой заготовки ниже, чем при нагреве стальной.

5. Объясните принцип работы системы для повышения значения cosφ индукционных установок.

### **Список рекомендуемой литературы**

<span id="page-47-0"></span>1. Юдаев, И. В. Электрический нагрев: основы физики процессов и конструктивных расчетов учеб. пособие / И. В. Юдаев, Е. Н. Живописцев. – Санкт-Петербург: Лань, 2018. – 196 с.

2. Моисеев, А. П. Светотехника и электротехнология: учеб. пособие / А. П. Моисеев, А. В. Волгин, Л. А. Лягина. - Саратов: Саратовский ГАУ, 2017. - 130 с.

3. Юдаев, И. В. Расчет электротермических процессов и оборудования: учеб. пособие / И. В. Юдаев, С. В. Машков, М. Р. Фатхутдинов. - Самара: СамГАУ, 2018. - 218 с.

4. Юденич, Л. М. Светотехника и электротехнология: учеб. пособие / Л. М. Юденич. - 2-е изд., испр. и доп. - СанктПетербург: Лань, 2020. - 104 с.

## **Приложение А**

**Форма отчета по лабораторной работе**

*Образец титульного листа*

<span id="page-48-0"></span>Федеральное государственное бюджетное образовательное учреждение высшего образования «КАЛИНИНГРАДСКИЙ ГОСУДАРСТВЕННЫЙ ТЕХНИЧЕСКИЙ УНИВЕРСИТЕТ»

> Институт морских технологий, энергетики и строительства Кафедра энергетики

# **ОТЧЕТ О ВЫПОЛНЕНИИ ЛАБОРАТОРНОЙ РАБОТЫ**

«Наименование лабораторной работы»

по дисциплине «Электронагревательная и осветительная техника» направления подготовки 13.04.02 «Электроэнергетика и электротехника»

> Работу выполнил: студенты гр. ХХ-ЭЭм Иванов И.И.

Калининград 202Х

#### *Требования к содержанию и оформлению отчета*

Отчет по лабораторной работе должен отражать основные результаты, полученные в ходе экспериментального и аналитического исследования, и выводы о характере и причинах полученных зависимостей. Отчет выполняется по указанию преподавателя индивидуально каждым студентом либо в форме общего отчета на бригаду студентов, совместно проводивших экспериментальное исследование на одной установке.

Отчет должен содержать (если иное не оговорено преподавателем):

1) Цель работы;

2) Описание лабораторной установки и хода эксперимента;

3) Численные результаты экспериментального исследования и их графическую интерпретацию;

4) Формулы, расчеты, численные результаты аналитического исследования и их графическую интерпретацию;

5) Сопоставление результатов экспериментального и аналитического исследования, в том числе графическое;

6) Выводы о проделанной работе, содержащие анализ полученных результатов, причины зарегистрированных процессов и расхождений в экспериментальных и аналитических данных.

Отчет оформляется в электронном виде в соответствии с требованиями ГОСТ 2.105-95. На все рисунки и таблицы должны быть ссылки в тексте, например, «(рисунок 1)», «приведены в таблице 2». Подписи таблиц и рисунков выполняются по форме «Таблица 1 – Название» (над таблицей, выравнивание по левому краю без отступа), «Рисунок 1 – Название» (под рисунком, выравнивание посередине без отступа). При подготовке рисунков и схем рекомендуется использовать редактор MS Visio. Построение диаграмм (графиков) рекомендуется выполнять посредством MS Excel, Mathcad или аналогичных программ.

Общие требования к оформлению документа:

- − Шрифт Times New Roman, размер 12.
- − Выравнивание текста по ширине
- − Межстрочный интервал 1,15
- − Отступ первой строки абзаца 1,25 см
- − Выравнивание рисунков по центру без отступа
- − Выравнивание таблиц по ширине окна, без отступа
- − Внедрение формул через редактор формул

# <span id="page-50-0"></span>**Краткое руководство по эксплуатации ОВЕН ТРМ210**

Основные элементы панели приборов

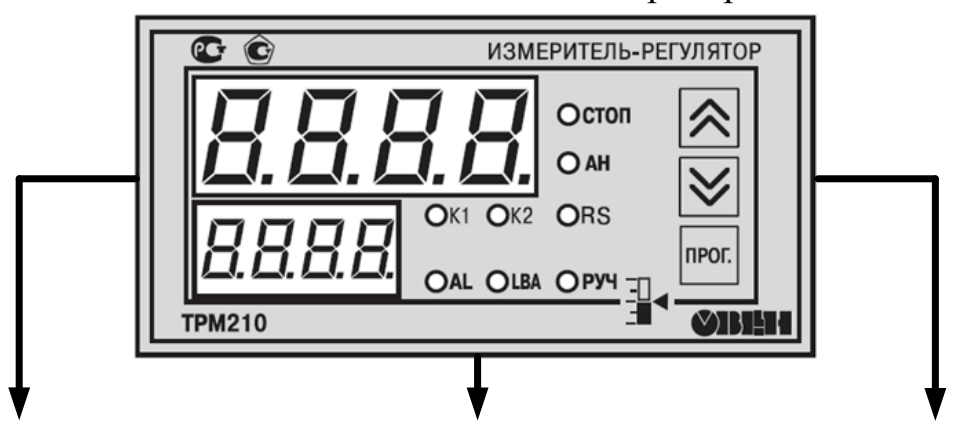

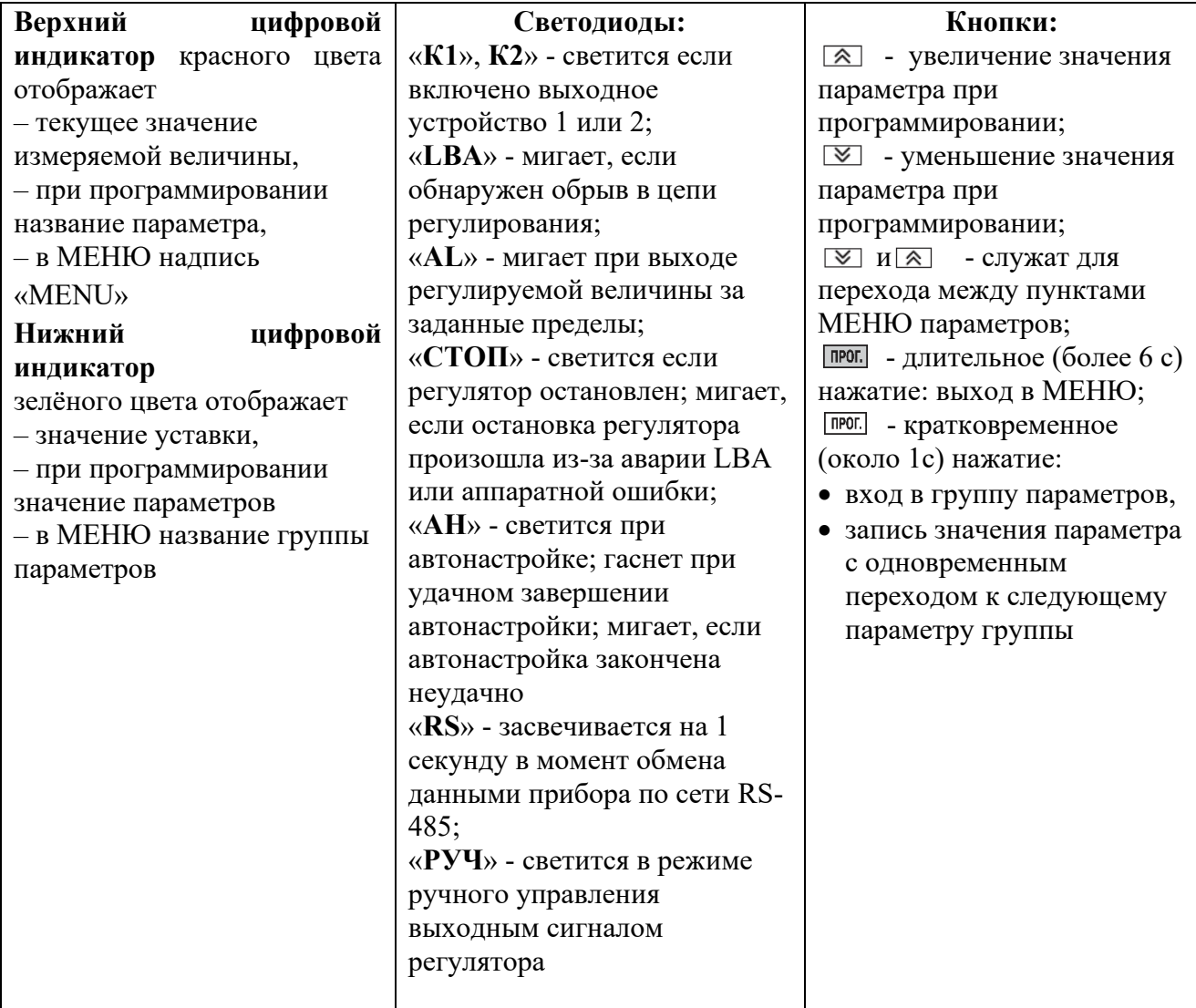

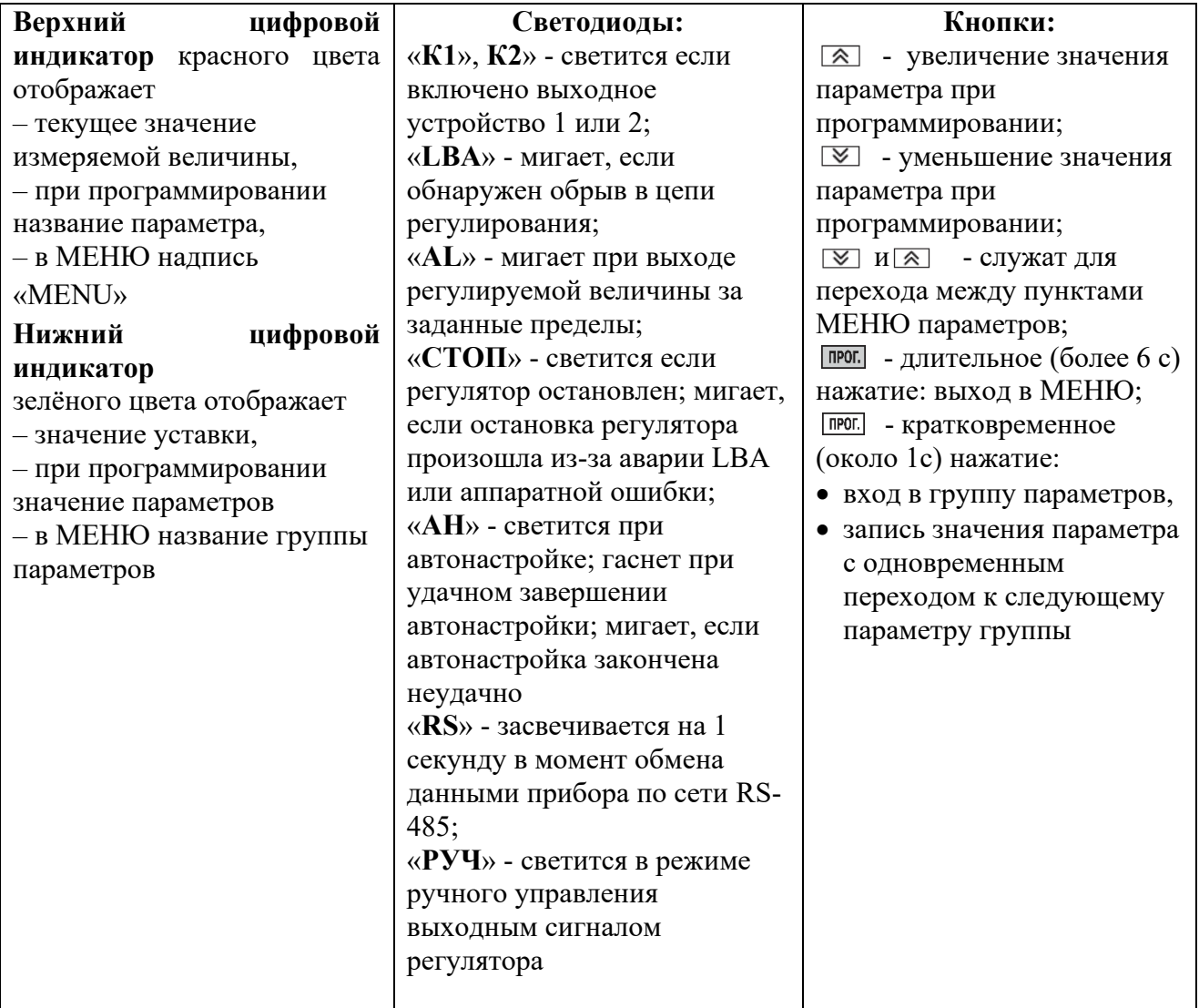

## **Пункты меню контроллера ТРМ210**

## *1. Рабочая группа (LvoP)*

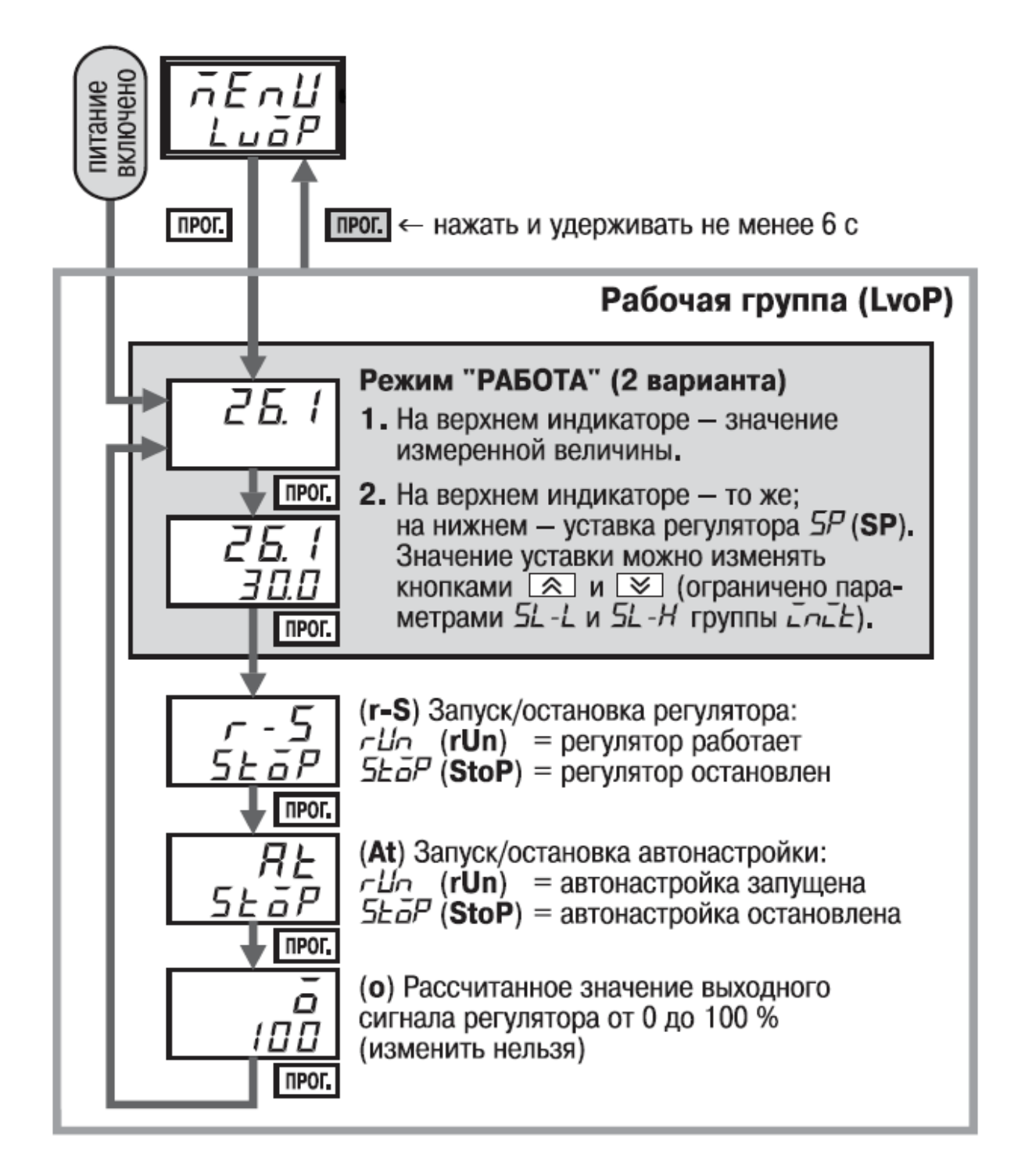

## *2. Параметры основных настроек прибора (init)*

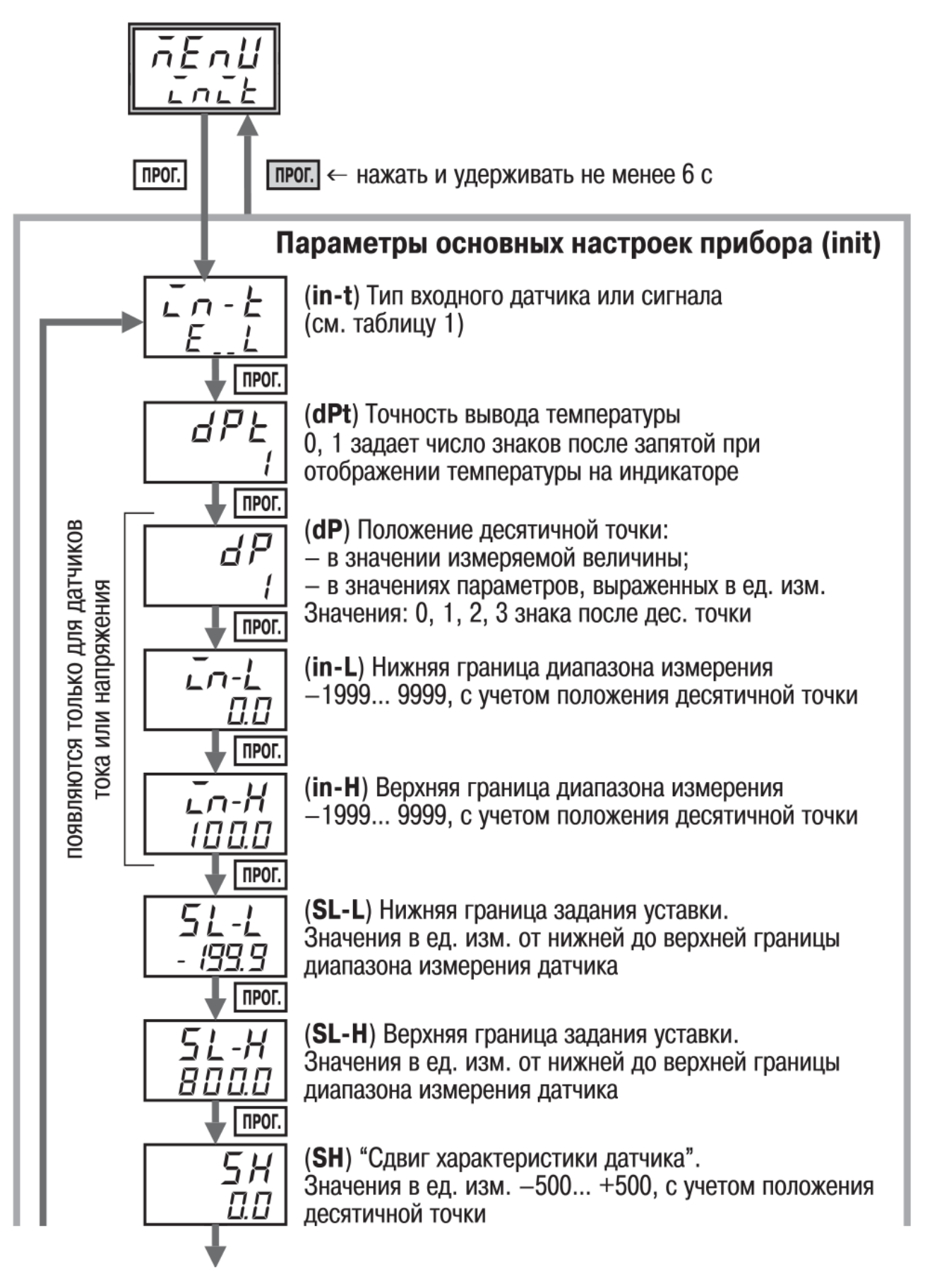

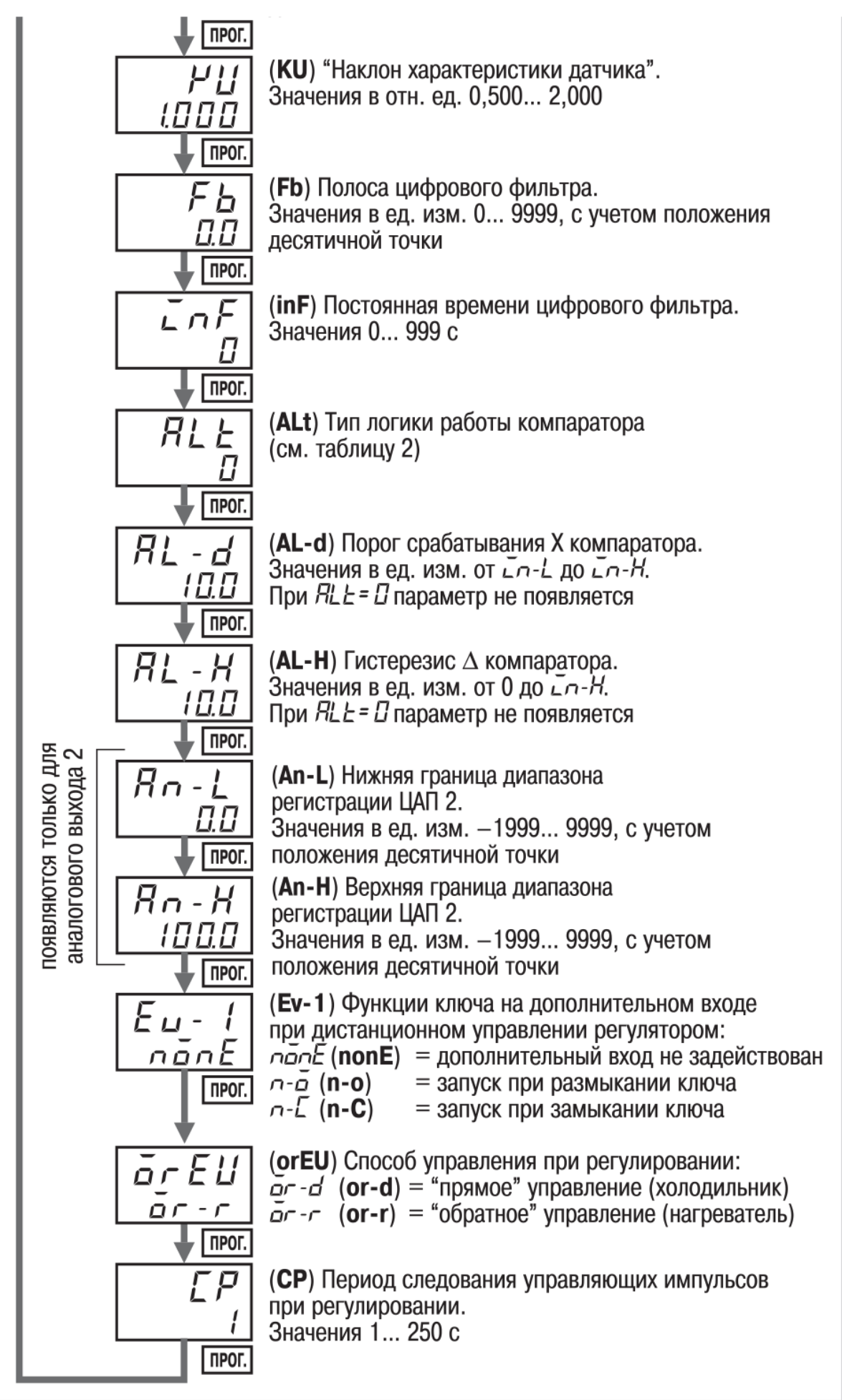

## *3. Параметры регулирования и «LBA» (Adv)*

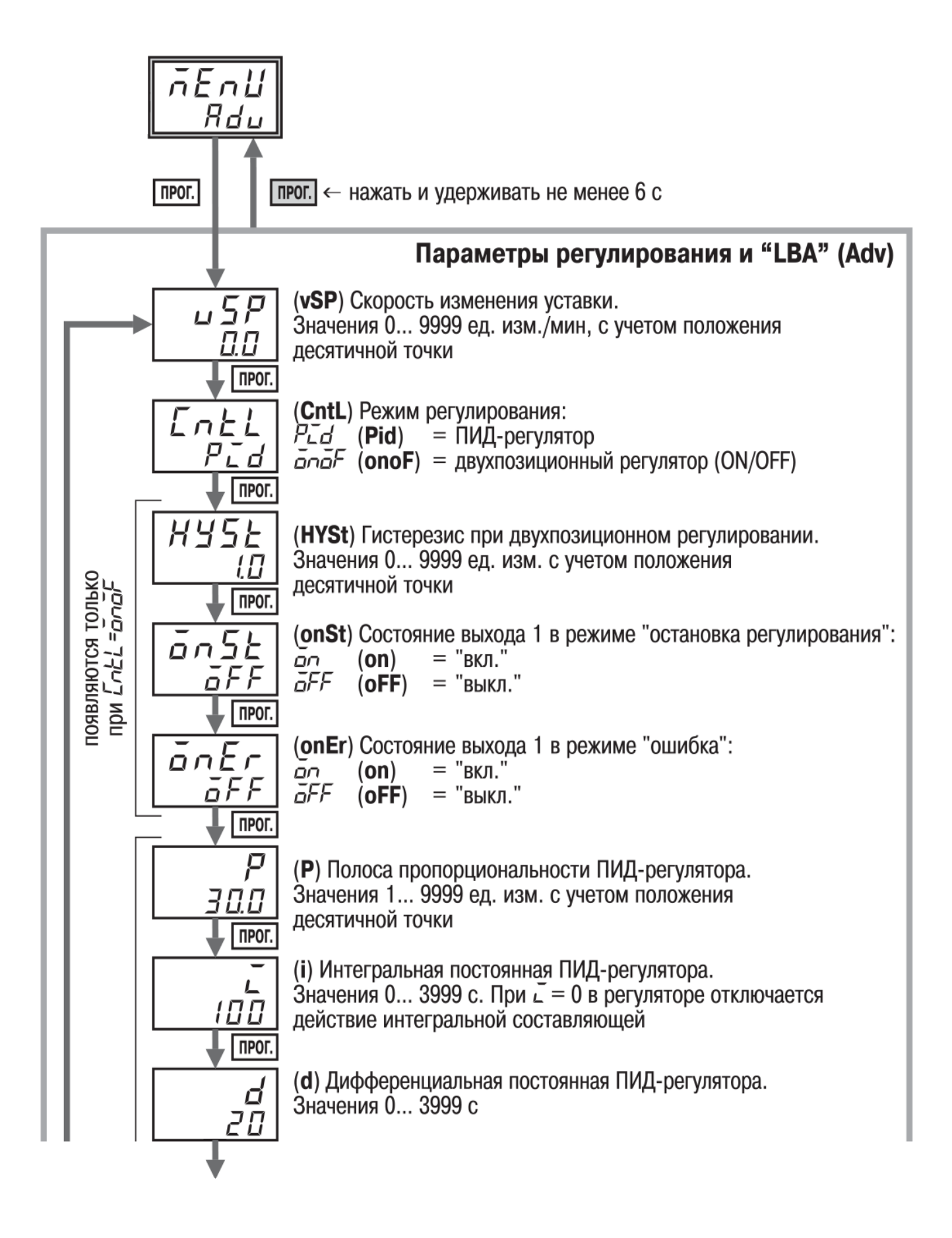

![](_page_56_Figure_0.jpeg)

![](_page_57_Figure_1.jpeg)

## *5. Режим ручного управления (LmAn)*

![](_page_58_Figure_1.jpeg)

Локальный электронный методический материал

Максим Сергеевич Харитонов

# ЭЛЕКТРОНАГРЕВАТЕЛЬНАЯ И ОСВЕТИТЕЛЬНАЯ ТЕХНИКА

Часть I: Электротермические установки

Редактор Э. С. Круглова

Уч.-изд. л. 4,4. Печ. л. 3,9

Издательство федерального государственного бюджетного образовательного учреждения высшего образования «Калининградский государственный технический университет». 236022, Калининград, Советский проспект, 1